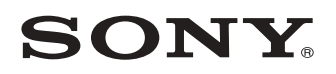

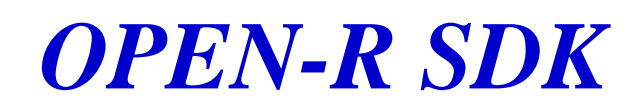

**Service Control Control** 

 **Revision Record** 

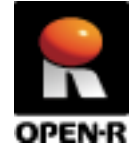

20030210-E-003 © 2003 by Sony Corporation

# <span id="page-2-0"></span>**Notes on This Document**

# <span id="page-2-1"></span>**Notes on Using This Document**

- $\Box$  The contents provided by this document (PDF files) are intended only for supplying information.
- $\Box$  The contents provided by this document (PDF files) are subject to change without notice.
- $\Box$  We are not responsible for errors or omissions in technical or editorial aspects concerning the contents described in this document. We also are not responsible for technical measures, correspondence, execution according to this document, as well as for the results occurred by them such as inevitable, indirect or incidental damages.

# <span id="page-2-2"></span>**Notes on Copyright**

- $\Box$  Sony Corporation is the copyright holder of this document.
- $\Box$  No information in this document may be duplicated, reproduced or modified. It is also prohibited to publish the contents of this document on the Internet Website or other public media without the express written permission of Sony Corporation.

# <span id="page-2-3"></span>**About Trademarks**

- ! AIBO and OPEN-R are trademarks or registered trademarks of Sony Corporation.
- □ "Memory Stick" is a trademark of Sony Corporation. "TM" is not described in this document.
- ! Windows is registered trademark of Microsoft Corporation in the United States and/or other countries.
- ! Mac OS is registered trademark of Apple Computer, Inc in the United States and/or other countries.
- $\Box$  Linux is a registered trademark of Linus Torvalds.
- ! MIPS is a registered trademark of MIPS Technologies, Inc. in the United States and/or other countries.
- ! Acrobat and Adobe are registered trademarks of Adobe Systems Incorporated.
- ! Other system names, product names, service names and firm names contained in this document are generally trademarks or registered trademarks of respective makers.

# <span id="page-3-0"></span>**Index**

m.

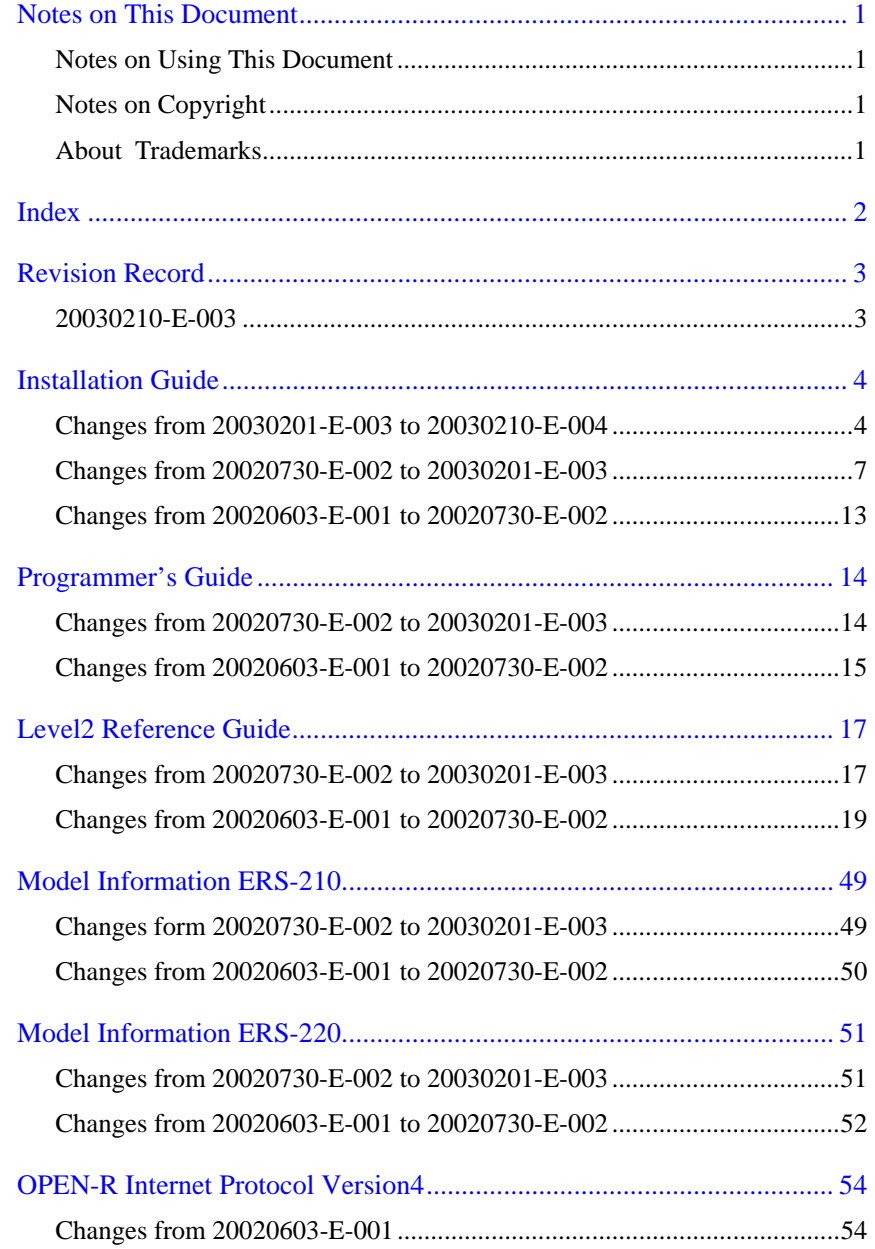

ä,

п

# <span id="page-4-0"></span>**Revision Record**

The revision record excludes the correction for tabs and indents.

# <span id="page-4-1"></span>**20030210-E-003**

The revision record (20030210-E-003) are written for Manuals (Old version).

The revision record for Installation Guide Old version (20020603-E-001) Old version (20020730-E-002) Old version (20030201-E-003) New version (20030210-E-004)

The revision record for Programmer's Guide Old version (20020603-E-001) Old version (20020730-E-002) New version (20030201-E-003)

The revision record for Level2 Reference Guide Old version (20020603-E-001) Old version (20020730-E-002) New version (20030201-E-003)

The revision record for Model Information ERS-210 Old version (20020603-E-001) Old version (20020730-E-002) New version (20030201-E-003)

The revision record for Model Information ERS-220 Old version (20020603-E-001) Old version (20020730-E-002) New version (20030201-E-003)

The revision record for OPEN-R Internet Protocol Version4 New version (20020603-E-001)

# <span id="page-5-0"></span>**Installation Guide**

# <span id="page-5-1"></span>**Changes from 20030201-E-003 to 20030210-E-004**

# **Page 4**

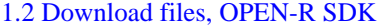

Change:

 OPEN\_R\_SDK-sample-1.1.3-r3.tar.gz OPEN\_R\_SDK-docE-1.1.3-r3.tar.gz

To:

 OPEN\_R\_SDK-sample-1.1.3-**r4**.tar.gz OPEN\_R\_SDK-docE-1.1.3-**r4**.tar.gz

### **Page 5**

# 2.1 Cygwin

The following are added.

In the rest of this document, we will unpack packages in cygwin's path by using its 'tar' command. In this explanation, whenever you see cygwin's path referred to(for example, /usr/local), it indicates cygwin's /usr/local, NOT c:\usr\local (from the root of your hard drive).

### **Page 6**

# The following are added.

2.2 CygIPC

1 Install CygIPC with the following steps. (/xxx is your directory where the downloaded file is placed)

> cd / tar zxvf /xxx/cygipc-1.13-2.tar.gz

Change:

2.2 gcc

To:

**2.3** gcc

# 2.2 gcc

The following are deleted.

Here, we will unpack this package in the cygwin fs /usr/local (which corresponds to C:\cygwin\usr\local on your hard drive). In the rest of this document, whenever you see /usr/local, it indicates cygwin's /usr/local, NOT c:\usr\local.

# 2.2 gcc, Step1

# Change:

To:

tar xzf /xxx/mipsel-devtools-3.2-bin-r1.tar.gz

tar **zxvf** /xxx/mipsel-devtools-3.2-bin-r1.tar.gz

# **Page 7**

Change:

To:

2.3 OPEN-R SDK

**2.4** OPEN-R SDK

# 2.3 OPEN-R SDK, Step1

Change:

 tar xzf /xxx/OPEN\_R\_SDK-1.1.3-r2.tar.gz To:

tar zxvf /xxx/OPEN\_R\_SDK-1.1.3-r2.tar.gz

### 2.3 OPEN-R SDK, Step1

Change:

The directory /usr/local/OPEN\_R\_SDK/OPEN\_R will be created.

To:

The directory /usr/local/OPEN\_R\_SDK/OPEN\_R, **RP\_OPEN\_R** will be created.

# 2.3 OPEN-R SDK, Step2

#### The following are deleted.

The directory /usr/local/OPEN-R SDK/RP\_OPEN\_R will be installed.

#### Change:

2.4 Sample programs

To:

**2.5** Sample programs

#### 2.4 Sample programs, Step1

Change:

tar xzf /xxx/OPEN\_R\_SDK-sample-1.1.3-r3.tar.gz

#### To:

tar **zxvf** /xxx/OPEN\_R\_SDK-sample-1.1.3-r4.tar.gz

The following are deleted.

2.5 CygIPC 2 Install CygIPC with the following steps. cd / tar zxf cygipc-1.13-2.tar.gz

#### 2.6 AIBO Built-in Flash ROM Upgrade, Step1

#### Change:

tar xzf /xxx/upgrade-OPEN\_R-1.1.3-r2.tar.gz

To:

tar **zxvf** /xxx/upgrade-OPEN\_R-1.1.3-r2.tar.gz

#### Change:

The directory Upgrade will be created.

To: The directory **u**pgrade will be created.

# 2.6 AIBO Built-in Flash ROM Upgrade, Step2

Change:

 under the directory Upgrade. To:

under the directory **u**pgrade.

#### **Page 8**

### 3.1 Building

Change:

make PREFIX=/mydir/OPEN\_R\_SDK

To:

### make **OPENRSDK\_ROOT** =/mydir/OPEN\_R\_SDK

# **Page 12**

4.1.2 Running on host, Step3 Change: **\$** /usr/local/OPEN\_R\_SDK/RP\_OPEN\_R/bin/start-rp-openr

To:

/usr/local/OPEN\_R\_SDK/RP\_OPEN\_R/bin/start-rp-openr

# **Page 13**

4.2.2 Distributed execution on AIBO and host, Step1 Change: cd /xxx/sample/LMasterRSlave/RP/robot To:

cd /**mydir**/sample/LMasterRSlave/RP/robot

# <span id="page-8-0"></span>**Changes from 20020730-E-002 to 20030201-E-003**

**Page 4**

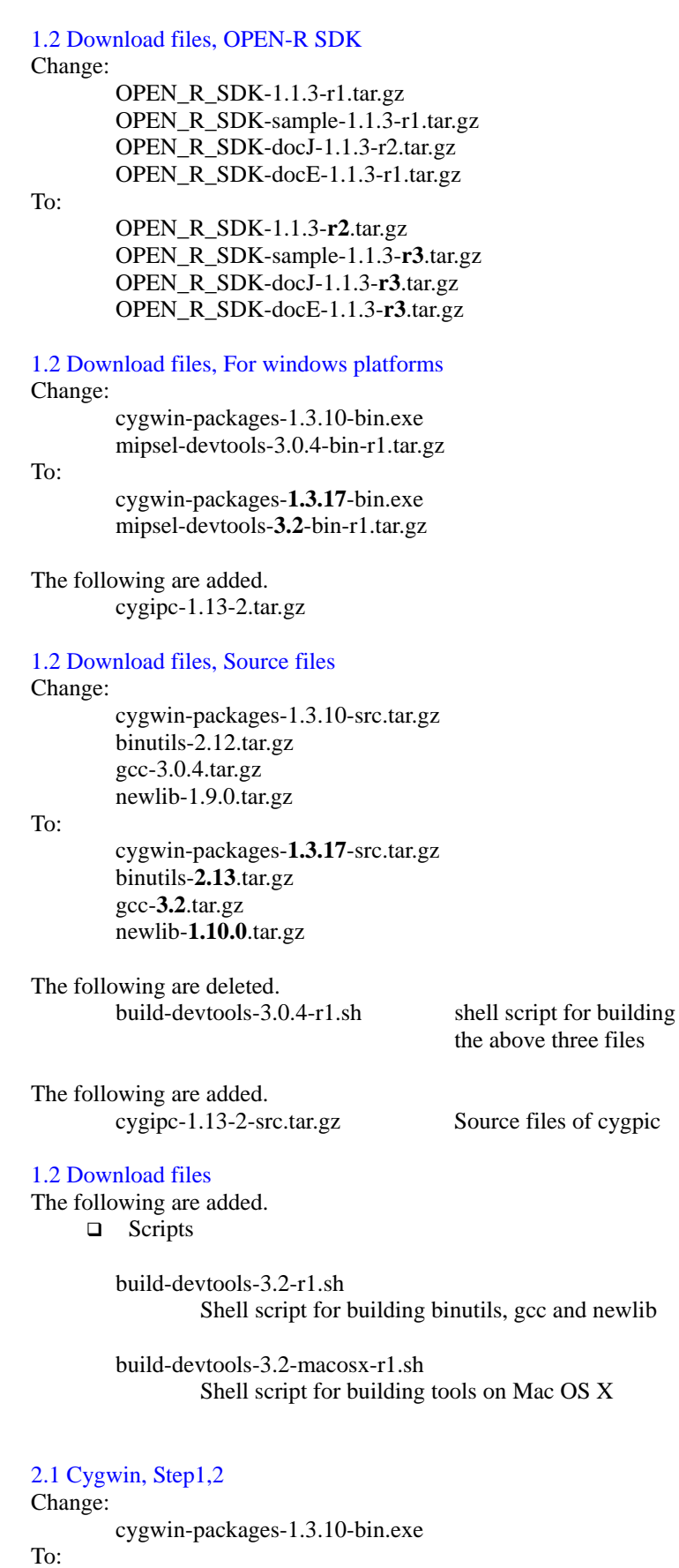

**Page 5**

cygwin-packages-**1.3.17**-bin.exe

newlib

```
Page 6
```

```
2.2 gcc, Step1
```

```
Change: 
          /xxx/mipsel-devtools-3.0.4-bin-r1.tar.gz 
To: 
          /xxx/mipsel-devtools-3.2-bin-r1.tar.gz 
Change: 
          GNU binutils-2.12 
          GNU gcc-3.0.4 
          newlib-1.9.0 
To: 
          GNU binutils-2.13
          GNU gcc-3.2
          newlib-1.9.10
Change: 
          build-devtools-3.0.4-r1.sh 
To: 
          build-devtools-3.2-r1.sh 
Change: 
          binutils-2.12.tar.gz 
          gcc-3.0.4.tar.gz 
          newlib-1.9.0.tar.gz 
To: 
          binutils-2.13.tar.gz 
          gcc-3.2.tar.gz 
          newlib-1.10.0.tar.gz 
2.3 OPEN- R SDK, Step1 
Change: 
          tar xzf /xxx/OPEN_R_SDK-1.1.3-r1.tar.gz 
To: 
          tar xzf /xxx/OPEN_R_SDK-1.1.3-r2.tar.gz 
The following are added. 
          2 To install Remote Processing OPEN-R, run the setup-rp-openr script. 
            /usr/local/OPEN_R_SDK/RP_OPEN_R/bin/setup-rp-openr 
            The directory /usr/local/OPEN-R SDK/RP_OPEN_R will be installed. 
2.4 Sample program, Step1 
Change: 
          tar xzf /xxx/OPEN_R_SDK-sample-1.1.3-r1.tar.gz 
To: 
          tar xzf /xxx/OPEN_R_SDK-sample-1.1.3-r3.tar.gz 
The following are added. 
          2.5 CygIPC 
         Install CygIPC with the following steps. 
                  cd / 
                  tar zxvf cygipc-1.13-2.tar.gz 
Change: 
          2.5 AIBO Built-in Flash ROM Upgrade 
To: 
         2.6 AIBO Built-in Flash ROM Upgrade
```
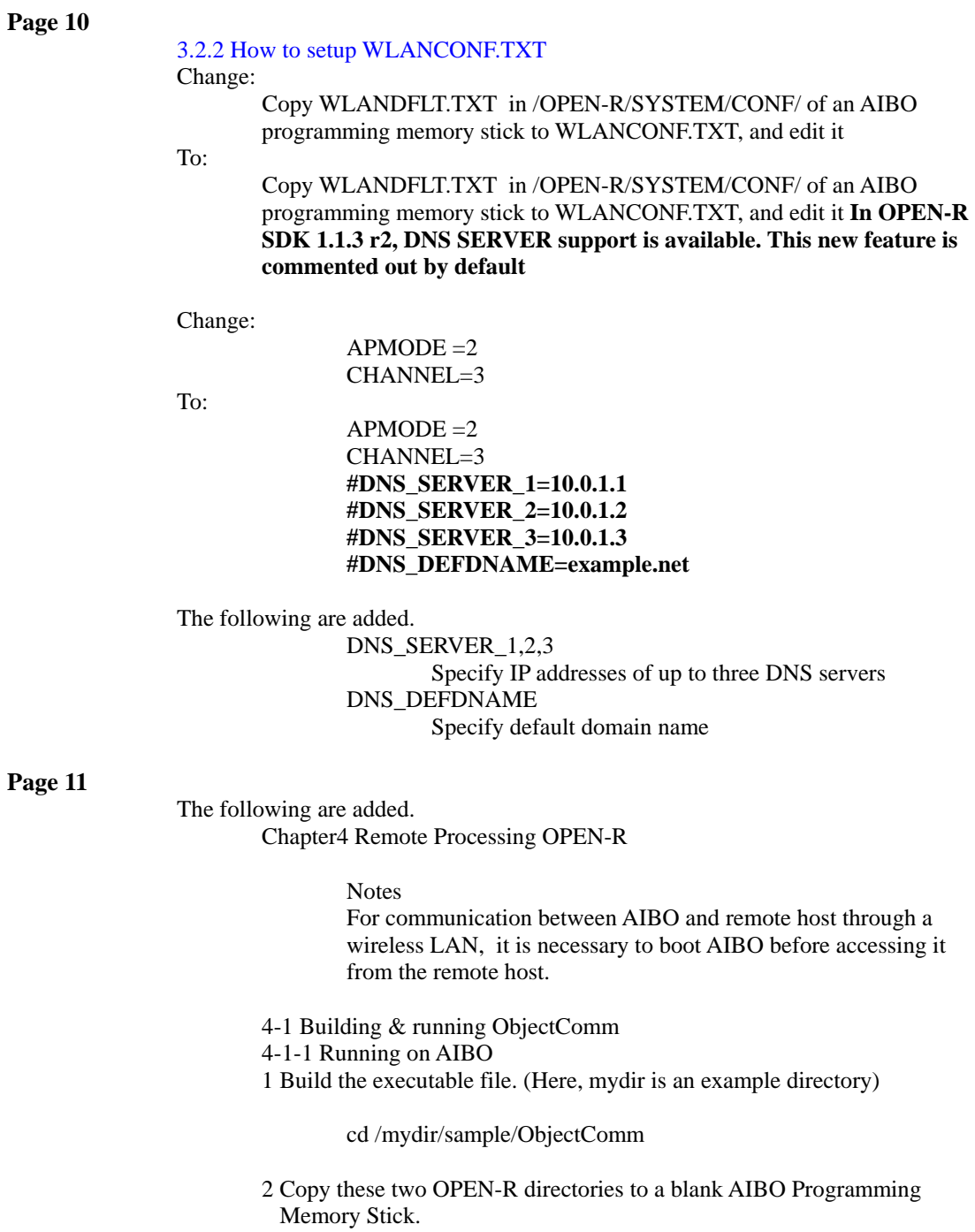

/usr/local/OPEN\_R\_SDK/OPEN\_R/MS/WCONSOLE/nomemprot/ OPEN-R /mydir/sample/ObjectComm/MS/OPEN-R

3 Insert the AIBO Programming Memory Stick into AIBO, then boot it. Subsequent operations (usage of wireless console, how to shutdown AIBO, etc.) are the same as before.

4-1-2 Running on host.

1 Run ipc-daemon.

/usr/local/bin/ipc-daemon

2 Build the executable file.

 cd /mydir/sample/ObjectComm/RP/host make install

3 Run start-rp-openr

 \$ /usr/local/OPEN\_R\_SDK/RP\_OPEN\_R/bin/start-rp-openr [pid:29444,msqid:196610,oid:0x00030002] oserviceManager [pid:29445,msqid:229379,oid:0x00038003] tcpGateway [pid:29446,msqid:262148,oid:0x00040004] MS/OPEN-R/MW/OBJS/SUBJECT.BIN [pid:29447,msqid:294917,oid:0x00048005] MS/OPEN-R/MW/OBJS/OBSERVER.BIN SampleSubject::Ready() : ASSERT READY SampleObserver::Notify() !!! Hello world !!! SampleSubject::Ready() : ASSERT READY SampleObserver::Notify() !!! Hello world again !!! SampleSubject::Ready() : ASSERT READY

4 Type ctrl-c to terminate the program.

4-2 Building & running LMasterRSlave

4-2-1 Running on AIBO.

1 Build the executable file.

 cd /mydir/sample/LMasterRSlave make install

2 Copy the following two OPEN-R directories to a blank AIBO Programming Memory Stick.

> /usr/local/OPEN\_R\_SDK/OPEN\_R/MS/WCONSOLE/nomemprot/ OPEN-R /mydir/sample/LMasterRSlave/MS/OPEN-R

 3 Insert the AIBO Programming Memory Stick into AIBO. Then boot AIBO. Subsequent operations (usage of wireless console, how to shutdown AIBO, etc.) are the same as before.

4-2-2 Distributed execution on AIBO and host

In this case, system objects and POWERMON.BIN are running on AIBO, while LMRS.BIN is running on the host. 0 Run ipc-daemon (for Cygwin only)

/usr/local/bin/ipc-daemon

Procedures for AIBO 1 Build the executable file.

> cd /xxx/sample/LMasterRSlave/RP/robot make install

2 Copy the following OPEN-R directories to a blank AIBO Programming Memory Stick.

> /usr/local/OPEN\_R\_SDK/OPEN\_R/MS/WCONSOLE/nomemprot/ OPEN-R

3 Edit the following according to your wireless setup.

/OPEN-R/SYSTEM/CONF/WLANCONF.TXT

4 Insert the AIBO Programming Memory Stick into AIBO, then boot it. Subsequent operations (usage of wireless console, how to shutdown AIBO, etc.) are the same as before.

Procedures for host 1 Build the executable file.

> cd /mydir/sample/LMasterRSlave/RP/host make install

2 Edit the following.

### MS/OPEN-R/MW/CONF/HOSTGW.CFG

Change 10.0.1.100 to the IP address of your AIBO.

 !ROBOT\_PROXY 59001 10.0.1.100 TCPGateway.Sensor.OSensorFrameVectorData.S 59002 10.0.1.100 TCPGateway.Effector.OCommandVectorData.O 59003 10.0.1.100

3 Run start-rp-openr

/usr/local/OPEN\_R\_SDK/RP\_OPEN\_R/bin/start-rp-openr

4 Type ctrl-c to terminate the program.

 Notes rp-openr-ipcrm SystemV IPC resources may sometimes remain unreleased after termination of the program. You can examine information about the SystemV IPC resources by using the ipcs command. Run the rpopenr-ipcrm script to release any remaining SystemV IPC resources.

> /usr/local/OPEN\_R\_SDK/RP\_OPEN\_R/bin/ rp-openr-ipcrm

- 4-3 Limitations of Remote Processing OPEN-R
- ! The configuration of the system objects on AIBO is limited to 'nomemprot' when executing a program distributed between AIBO and a remote host. Therefore, please use the following directory as the OPEN-R directory to be copied to an AIBO Programming Memory Stick.

/usr/local/OPEN\_R\_SDK/OPEN\_R/MS/WCONSOLE/nomemprot/ OPEN-R

□ Description using [RobotDesign] as shown below is not supported in OBJECT.CFG and CONNECT.CFG on the host.

> # # OBJECT.CFG # [ERS-210] /MS/OPEN-R/MW/OBJS/ERS-210.BIN

> [ERS-220] /MS/OPEN-R/MW/OBJS/ERS-220.BIN

! Unavailable OPEN-R API for a host program

 OPENR::ControlPrimitive() OPENR::NewSoundVectorData() OPENR::DeleteSoundVectorData() OPENR::NewCdtVectorData() OPENR::DeleteCdtVectorData() OPENR::SetCdtVectorData() OPENR::Shutdown() OPENR::ObservePowerStatus() OPENR::UnobservePowerStatus() OPENR::FindDesignData() OPENR::DeleteDesignData() OPENR::Fatal()

! ANT (Aperios Network Toolkit) class library is not available for a host program.

# <span id="page-14-0"></span>**Changes from 20020603-E-001 to 20020730-E-002**

н

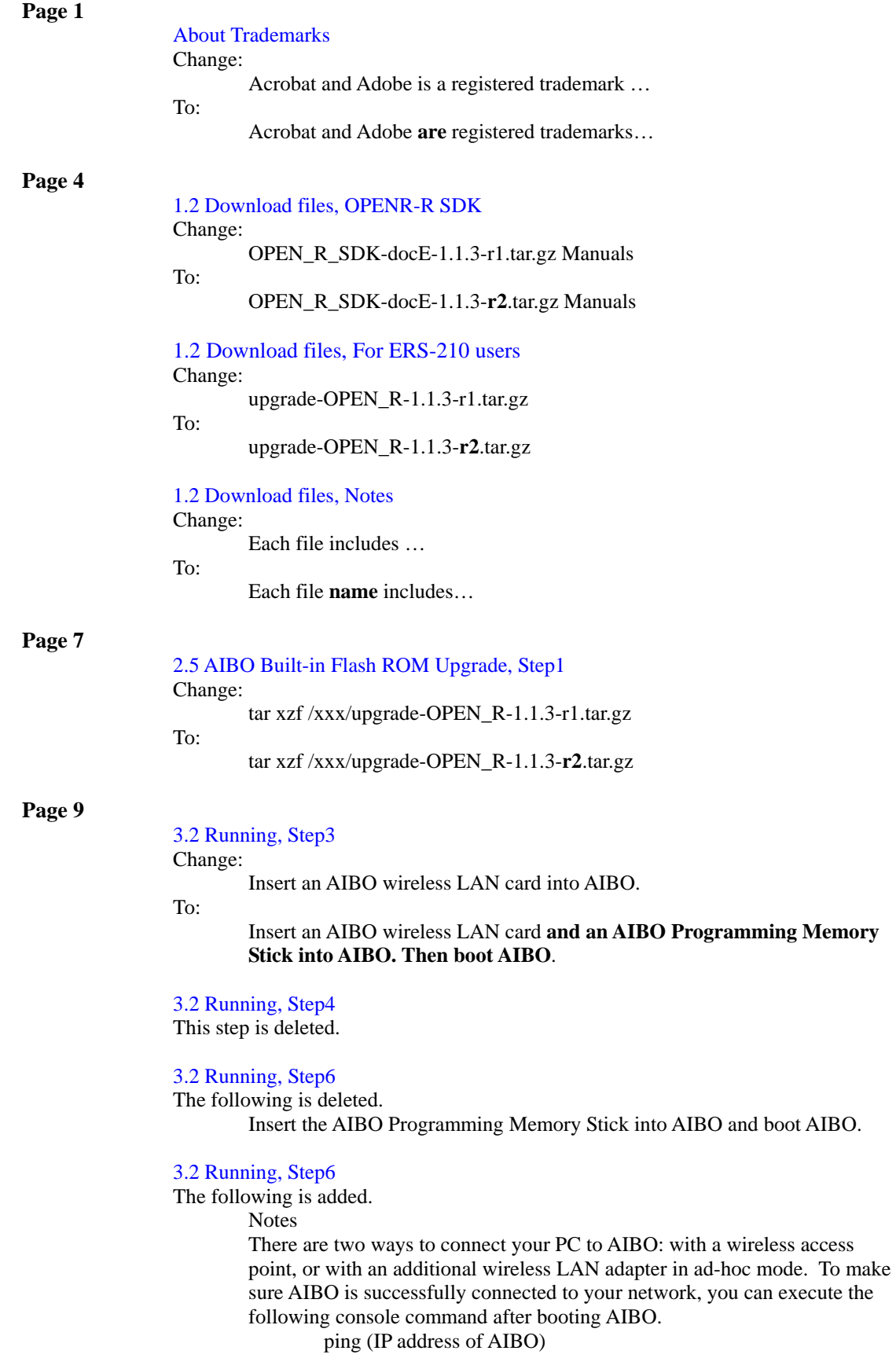

# <span id="page-15-1"></span><span id="page-15-0"></span>**Programmer's Guide Changes from 20020730-E-002 to 20030201-E-003**

**Page 35** 

The following is added.

Chapter6 Remote Processing OPEN-R

Remote Processing OPEN-R is a remote processing environment where you can execute an OPEN-R based program on a remote host which is not AIBO.

By using Remote Processing OPEN-R, some objects can be executed on the remote host(connected to AIBO via wireless LAN), and other objects can be executed directly on AIBO. All objects will be executed as one program, distributed between the two machines.

Here are some advantages of Remote Processing OPEN-R:

- □ Objects executing on the remote host can reconnect to objects executing on AIBO without interrupting AIBO fs execution. So, you can shorten the turn-around time for coding, executing, and debugging, and develop a program efficiently.
- □ There is source code compatibility between AIBO's objects and remote host's objects. So, you can use rich debugging tools(e.g. gdb) on the remote host.
- $\Box$  While executing a program, you can use the rich resources and various functions that the remote host PC provides.

In Remote Processing OPEN-R, we use TCPGateway objects on AIBO and also on the remote host. TCPGateway is the OPEN-R object that implements communication between the objects executing on AIBO, and the objects executing on the remote host. The communication between AIBO's objects and the remote host's objects are done by passing the ordinary protocol of the OPEN-R inter-object communication over the wireless LAN.

There is source code compatibility between AIBO's objects and remote host's objects, but there is no binary compatibility.

Remote Processing OPEN-R gives you the environment for building native (x86) binary executable from source code that works on AIBO (by compiling with the OPEN-R SDK). The binary files that work on Remote Processing OPEN-R are not identical to the binary files that work on AIBO.

# **Page 38**

A.2 C standard library Change: times To: time

# <span id="page-16-0"></span>**Changes from 20020603-E-001 to 20020730-E-002 Page 7**  2.2 Core class Change: As shown in figure3,  $To'$  As shown in figure **1-3**, **Page 8**  2.2 Core class, (1), Destroy method Change: This is called at startup… To: This is called at **shutdown**… **Page 15**  2.5 Sending and receiving data Change: … obsFunc1 and sbjFunc2 are IDs to find an observer and a subject, which are defined in def.h (which is automatically generated from stub.cfg by executing 'stubgen2'). To: … obsFunc1 and sbjFunc2 are index numbers for the arrays observer[] and subject[], respectively, to identify the observer and the subject. They are defined in def.h, which is automatically generated from stub.cfg by executing the 'stubgen2' command. **Page 23**  4.3.2 Execution of AIBO Programming Memory Stick, Notes Change: the remaining battery life… To: the remaining battery **capacity**… **Page 28**  5.2.2 System operation at CPU exception Change: …on the memory stick… To: …on the **AIBO Programming Memory Stick**… 5.2.2.1 Default EmON.CFG Change: …on the memory stick… To: …on the **AIBO Programming Memory Stick**… **Page 30 Notes** Change: If you specify an option –g in the compilation of an object, both the result of disassembling and source codes can be intermingled, by replacing the argument –d in mipsel-linux-objdump with –S. To:

 $\Box$  If you specify **the** option –g in the compilation of an object, both the result of disassembling and source codes can be intermingled by replacing the argument –d in mipsel-linux-objdump with –S.

# **Page 31**

# 5.3 Commands in EMON.CFG

Change: 5.3 Commands in EMON.CFG To: **5.2.5** Commands in EMON.CFG

# **Page 32**

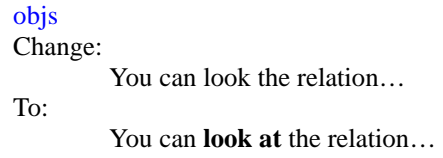

# **Page 36**

# A1. File system

Change:

There is no difference between the file descriptors 0, 1, or 2.

To:

There is no difference **among** the file descriptors 0, 1, or 2.

# <span id="page-18-1"></span><span id="page-18-0"></span>**Level2 Reference Guide Changes from 20020730-E-002 to 20030201-E-003**

**Page 67** 

# OPENR::ControlPrimitive(), Description

The following are added.

oprmreqSPEAKER\_SET\_SOUND\_TYPE oprmreqSPEAKER\_GET\_SOUND\_TYPE

/\* Set sound data type \*/ OPrimitiveControl\_SpeakerSoundType soundType (ospksndMONO16K16B) ; OPENR : :ContorlPrimitive(speakerID, oprmreqSPEAKER\_SET\_SOUND\_TYPE. &soundType, sizeof (soundType) );

/\* Get sound data type \*/ OPrimitiveControl\_SpeakerSoundType soundType; OPENR : :ContorlPrimitive(speakerID, oprmreqSPEAKER\_SET\_SOUND\_TYPE. &soundType, sizeof (soundType) );

#### **Page 84**

The following are added. Chapter6 wireless LAN API

> As for the details for the obtained data, refer to the header file of each data type or the sample program.

ERA201D1\_GetMACAddress()

 Syntax EtherStatus ERA201D1\_GetMACAddress (EtherDriverGetMACAddressMsg\* msg)

 Description This gets the MAC address.

 Parameters msg MAC address

 Returned value ETHER OK Success ETHER\_INVALID\_PORT No WLAN card exists.

ETHER\_UNSUPPORTED WLANDRV.BIN doesn't exist.

 ERA201D1\_GetEtherStatistics() Syntax EtherStatus ERA201D1\_GetEtherStatistics (EtherDriverGetStatisticsMsg\* msg)

> Description This gets statistics of the network interface.

 Parameters msg statistics of the network interface

 Returned value ETHER OK Success ETHER\_INVALID\_PORT No WLAN card exists.

ETHER\_UNSUPPORTED WLANDRV.BIN doesn't exist.

# ERA201D1\_GetWLANSettings()

Syntax

 EtherStatus ERA201D1\_GetWLANSettings (EtherDriverGetWLANSettingsMsg\* msg)

 Description This gets settings of the wireless network.

 Parameters msg settings of the wireless network

 Returned value ETHER\_OK Success ETHER\_INVALID\_PORT No WLAN card exists.<br>ETHER\_UNSUPPORTED WLANDRV.BIN does WLANDRV.BIN doesn't exist.

 ERA201D1\_GetWLANStatistics() Syntax

 EtherStatus ERA201D1\_GetWLANStatistics (EtherDriverGetWLANStatisticsMsg\* msg)

 Description This gets statistics for the wireless network.

 Parameters msg statistics for the wireless network

 Returned value ETHER\_OK Success<br>ETHER INVALID PORT No WLAN card exists. ETHER\_INVALID\_PORT

ETHER\_UNSUPPORTED WLANDRV.BIN doesn't exist.

# <span id="page-20-0"></span>**Changes from 20020603-E-001 to 20020730-E-002**

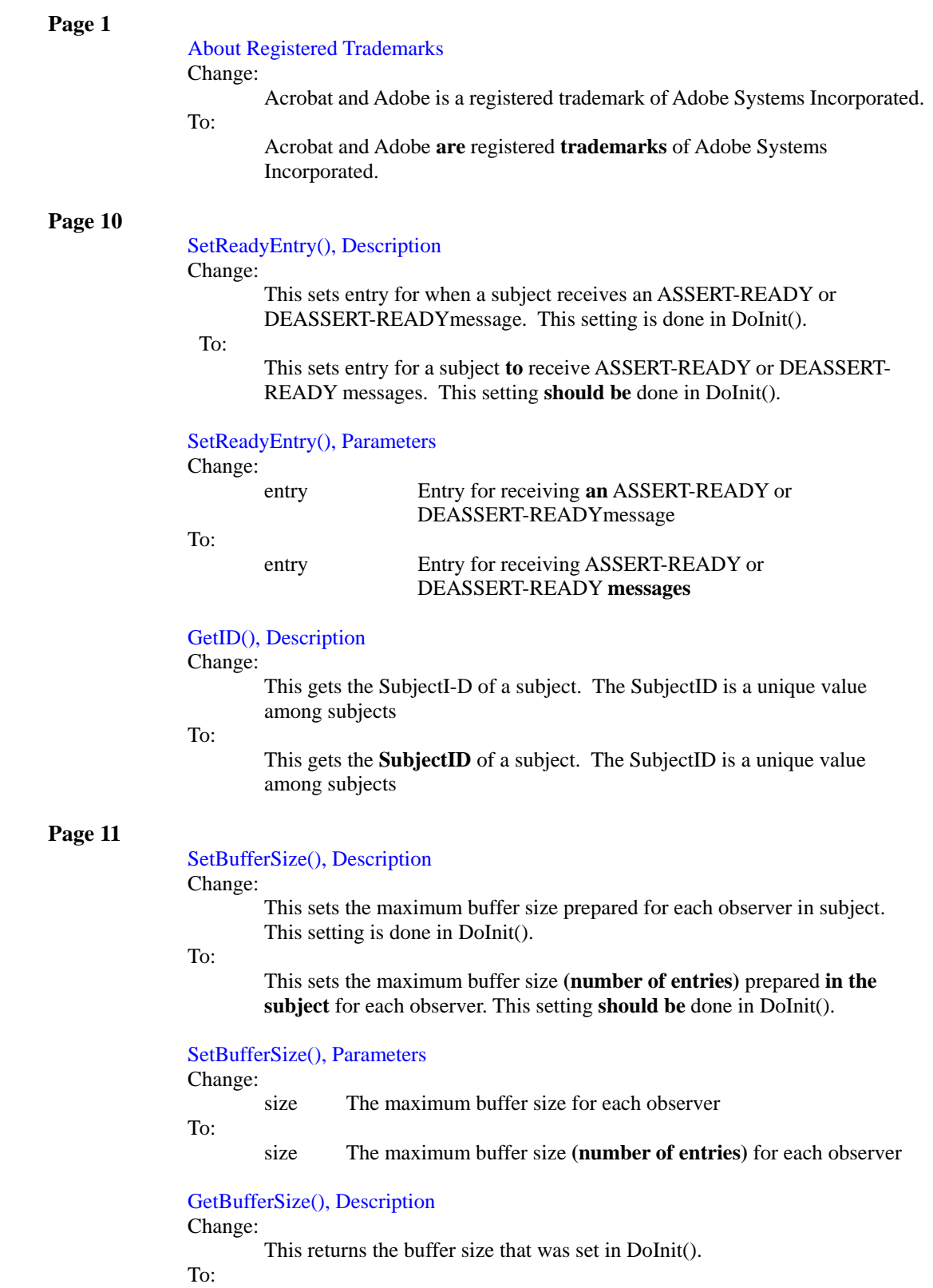

#### GetBufferSize(), Returned value

Change: Current buffer size

To:

Current buffer size **(number of entries)**

SetNotifyUnitSize(), Description

Change:

… For example, data is composed of a header part and a body part, and both SetData() and NotifyObservers() are executed for the data. … In this case, SetData() and NotifyObserver() are called once.

To:

… For example, **some** data **may be** composed of a header part and a body part**, with each part requiring SetData(), followed by the execution of NotifyObservers()**. … In this case, SetData() and NotifyObserver() are called once **respectively for each transmission**.

# **Page 12**

# GetNotifyUnitSize(), Description

Change:

This returns the number of SetData() call to make the minimum unit of transmission data.

To:

This returns the number of SetData() **calls** to make the minimum unit of transmission data.

# SetData(const void\* buf, size\_t size), Description

#### Change:

This sets data (address and size) to the buffers of all the observers. Because the specified data is copied to the shared memory segment, you can overwrite the area pointed to by 'buf' after calling this function. If overflow occurs, the oldest data waiting for transmission is overwritten by the current data. Use RemainBuffer() to check for overflow beforehand.

To:

**In this function, the data region specified by 'buf' and 'size' are copied to a shared memory segment. Then, the information of the shared memory segment is set to the transmission buffers for all the observers. Because the specified region is copied to a shared memory segment, you can overwrite the source region after calling this function.** If **a buffer** overflow occurs, the oldest **entry** waiting for transmission is overwritten by the current **information**. Use RemainBuffer() to check for **buffer** overflow beforehand.

SetData(const void\* buf, size\_t size), Parameters Change:

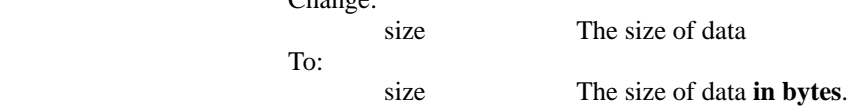

SetData(const ObserverInfo& info, const void\* buf, size\_t size), Description Change:

> This sets data (address and size) to the buffer of the specified observer. Because this function can omit the call to FindObserver(), this function is more efficient than SetData(const ObserverID&, const void\*, size t). … If overflow occurs, the oldest data waiting for transmission is overwritten by the current data. Use RemainBuffer() to check for the overflow beforehand.

To:

**In this function, the data region specified by 'buf' and 'size' are copied to a shared memory segment. Then, the information of the shared memory segment is set to the transmission buffer for the observer specified by 'info'. Because this function can omit the call to FindObserver(), this function is more efficient than SetData(const ObserverID&, const void\*, size\_t)**. … If **a buffer** overflow occurs, the oldest **entry** waiting for transmission is overwritten by the current **information**. Use RemainBuffer() to check for the **buffer** overflow beforehand.

SetData(const ObserverInfo& info, const void\* buf, size\_t size), Parameters Change:

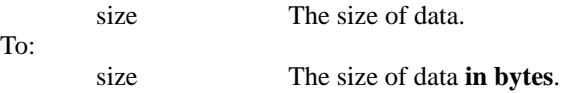

# **Page 13**

# SetData(const ObserverID& id, const void\* buf, size\_t size), Description

Change:

This function is the same as SetData(\*FindObserver(id), buf, size). That is, this sets data (address and size) to the buffer of the specified observer. Because the specified data is copied to the shared memory segment in this function, you can overwrite the area pointed to by 'buf' after calling this function. If overflow occurs, the oldest data waiting for transmission is overwritten by the current data. Use RemainBuffer() to check for the overflow beforehand.

To:

This function is the same as SetData(\*FindObserver(id), buf, size). **That is, the data region specified by 'buf' and 'size' are copied to a shared memory segment. Then, the information of the shared memory segment is set to the transmission buffer for the observer specified by 'id'.**  Because the specified **region** is copied to a shared memory segment, you can overwrite **the source region** after calling this function**.** If **a buffer** overflow occurs, the oldest **entry** waiting for transmission is overwritten by the current **information**. Use RemainBuffer() to check for the **buffer** overflow beforehand.

SetData(const ObserverID& id, const void\* buf, size\_t size), Parameters Change:

- id The observer ID. In case the 'id' is invalid for subject, the result or effect of this function is undefined.
- To:
	- id The observer ID. In case the 'id' is invalid for **the present** subject, the result or effect of this function is undefined.

SetData(const ObserverID& id, const void\* buf, size\_t size), Parameters Change:

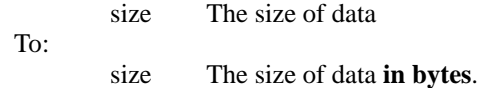

#### SetData(RCRegion\* region), Description

Change:

This sets the specified shared memory segment, region, to the buffers of all observers. If overflow occurs, the oldest data waiting for transmission is overwritten. To check for the overflow beforehand, use RemainBuffer(). …

To:

This sets the **information of the** shared memory segment **specified by** 'region', to the **transmission** buffers **fo**r all observers. If **a buffer** overflow occurs, the oldest **entry** waiting for transmission is overwritten. To check for the **buffer** overflow beforehand, use RemainBuffer(). …

# **Page 14**

#### SetData(const ObserverInfo& info, RCRegion\* region), Description Change:

… That is, this function sets the specified shared memory segment, region, to the buffer of the specified observer. If overflow, occurs the oldest data waiting for transmission is overwritten. To check for overflow beforehand, use RemainBuffer(). …

To:

… That is, this function sets the **information of the** shared memory segment **specified by 'region'**, to the transmission buffer for the observer **specified by 'info'**. If a **buffer** overflow occurs, the oldest **entry** waiting for transmission is overwritten. To check for **buffer** overflow beforehand, use RemainBuffer(). …

SetData(const ObserverInfo& info, RCRegion\* region), Parameters Change:

id The observer ID. If the 'id' is invalid for subject, the result or effect of this function is undefined.

To:

**info The observer information. For example, the ObserverInfo type can be obtained by accessing the data that ObserverConstIterator points to, which is obtained by calling OSubject::begin().**

SetData(const ObserverID& id, RCRegion\* region), Description Change:

> … That is, this sets the shared memory segment specified by argument region, to the buffer for the specified observer. In case of overflow, the oldest data for transmission is overwritten. In order to know the overflow beforehand, use RemainBuffer(). …

To:

… That is, this sets the **information of the** shared memory segment specified by argument 'region', to the **transmission** buffer for the observer **specified by 'id'**. In case of **a buffer** overflow, the oldest **entry** for transmission is overwritten. In order to know the **buffe**r overflow beforehand, use RemainBuffer(). …

# SetData(const ObserverID& id, RCRegion\* region), Parameters Change:

- id … In case the 'id' is invalid for subject, the result or effect of this function is undefined.
- To:
- id … In case the 'id' is invalid for **the present** subject, the result or effect of this function is undefined.

### SetData(OShmPtrBase& p), Description

Change:

This sets the specified shared memory segment to the buffers of all observers. If overflow occurs, the oldest data waiting for transmission is overwritten. To check for overflow beforehand, use RemainBuffer().

To:

This sets the **information of the** shared memory segment **specified by 'p'** to the **transmission** buffers **for** all observers. If **a buffer** overflow occurs, the oldest **entry** waiting for transmission is overwritten. To check for **buffer** overflow beforehand, use RemainBuffer().

# **Page 15**

# SetData(const ObserverInfo& info, const OShmPtrBase& p), Description Change:

This sets the specified shared memory segment to the buffer of the specified observer. … If overflow occurs, the oldest data waiting for transmission is overwritten. …

To:

This sets the **information of the** shared memory **segment specified by 'p'** to the **transmission** buffer **for** the observer **specified by 'info'**. … If **a buffer** overflow occurs, the oldest **entry** waiting for transmission is overwritten. …

# SetData(const ObserverID& id, const OShmPtrBase& p), Description

Change:

This sets the specified shared memory segmentto the buffer of the specified observer. If overflow occurs, the oldest data waiting for transmission is overwritten. To check for overflow beforehand, use RemainBuffer(). …

To:

This sets the **information of the** shared memory **segment specified by 'p'**  to the **transmission** buffer **for** the observer **specified by 'id'**. If **a buffer** overflow occurs, the oldest **entry** waiting for transmission is overwritten. To check for **buffer** overflow beforehand, use RemainBuffer(). …

SetData(const ObserverID& id, const OShmPtrBase& p), Parameters

Change:

id … In case the 'id' is invalid for subject, the result or effect of the function is undefined.

To:

id … In case the 'id' is invalid for **the present** subject, the result or effect of the function is undefined.

## NotifyObserver(const ObserverInfo& observer), Description Change:

This sends the data in the buffer to the specified observer. …

- To:
- This sends the data in the **transmission** buffer to the specified observer. …

# **Page 16**

NotifyObserver(const ObserverID& id), Description

Change:

This sends the data in the buffer to the specified observer. … If the observer is not in the ASSERT-READY or DEASSERT-READY state, the data is kept in buffer and is sent soon after the observer's state becomes ASSERT-READY. …

#### To:

This sends the data in the **transmission** buffer to the specified observer. … If the observer is not in the ASSERT-READY or DEASSERT-READY state, the data is kept in **the** buffer and is sent soon after the observer's state becomes ASSERT-READY. …

#### NotifyObservers(void), Description

Change:

This sends the data in the buffer to all of the observers. …

To:

This sends the data in the **transmission** buffers to all of the observers. **This performs the followings for each observer**. …

RemainBuffer(const ObserverInfo& observer), Description

# Change:

This returns the remaining number of buffer elements for the specified observer. If SetData() is called more than the number of times obtained by the returned value, the old data in buffer is deleted.

To:

This returns the remaining number of **transmission** buffer **entries** for the specified observer. If SetData() is called more than the number of times obtained by the returned value, the data in **the** buffer is deleted **in oldestfirst manner**.

# **Page 17**

### RemainBuffer(const ObserverID& id) , Description

Change:

This returns the remaining number of buffer elements for the specified observer. If SetData() is called more than the number of times obtained by the returned value, the old data in buffer is deleted. …

To:

This returns the remaining number of **transmission** buffer elements for the specified observer. If SetData() is called more than the number of times obtained by the returned value, the data in **the** buffer is deleted **in oldestfirst manner**. …

# RemainBuffer(const ObserverID& id) , Returned value

# Change:

Remaining number of buffer elements

To:

Remaining number of buffer elements. **0 if observer ID is invalid**.

# RemainBuffer(void), Description

#### Change:

This returns the remaining number of buffer elements for the specified observer. If SetData() is called more than the number of times obtained by the returned value, the old data in the buffer is deleted.

To:

This returns the remaining number of **transmission** buffer elements for observers. **The number is the minimum value among the observers**. If SetData() is called more than the number of times obtained by the returned value, the data in the buffer is deleted **in oldest-first manner**.

# ClearBuffer(void), Description

# Change:

This clears the transmission buffers of all observers.

To:

This clears the transmission buffers **for** all observers.

# **Page 18**

# NumberOfObservers(void), Description

Change:

- This returns the number of observers connecting to subject.
- To:

This returns the number of observers connecting to **the present** subject.

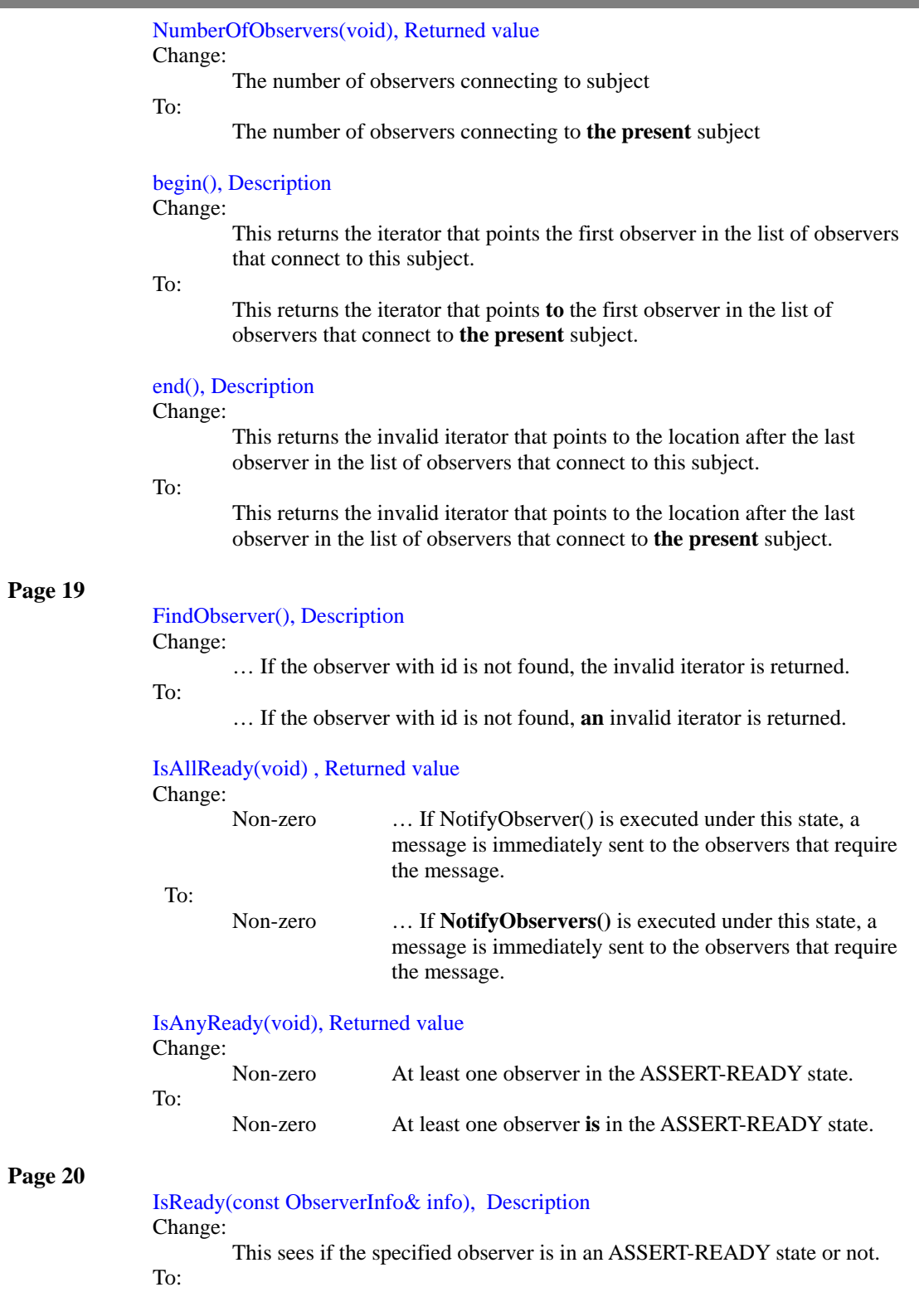

This sees if the specified observer is in an ASSERT-READY state.

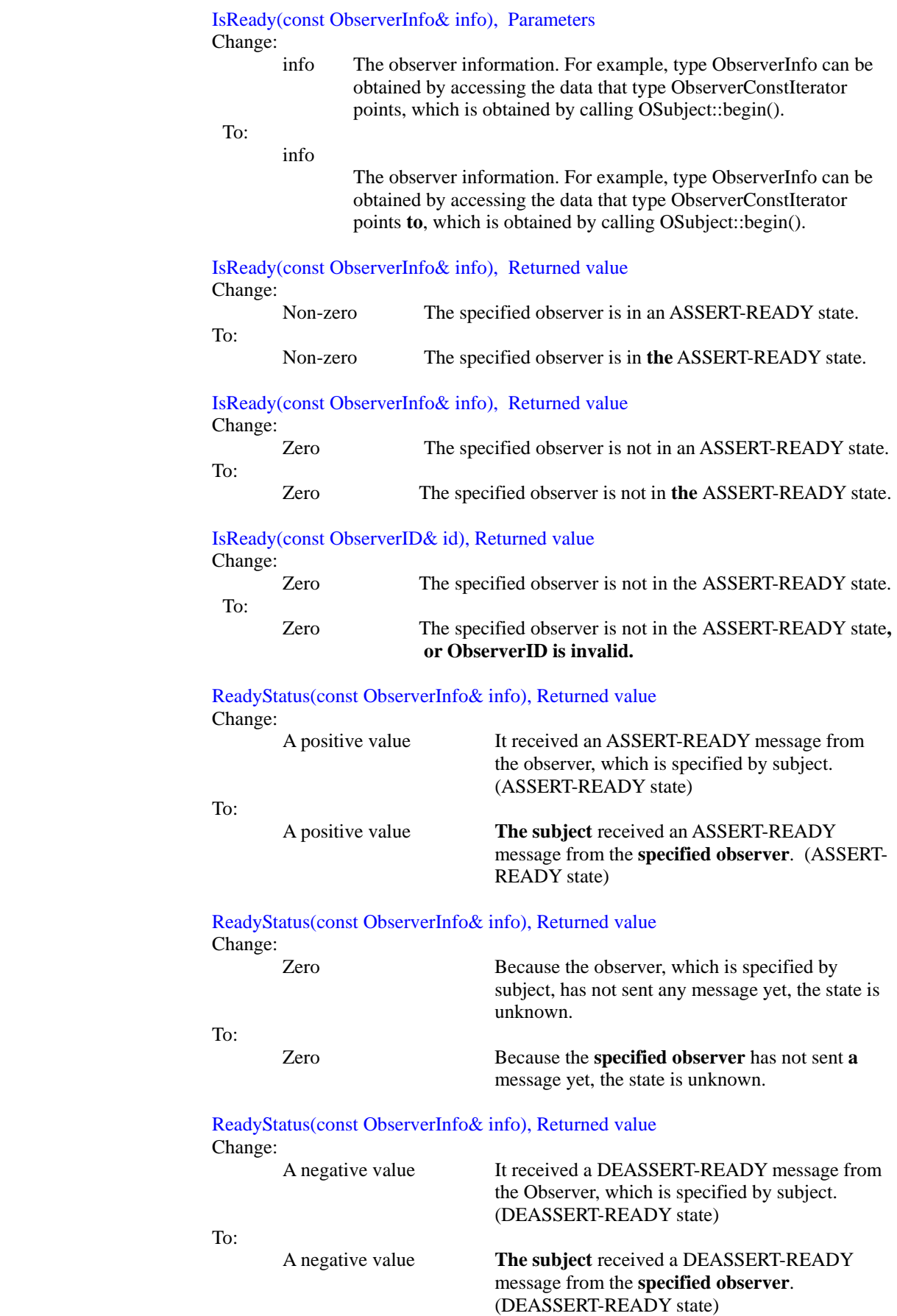

D

r.

۳

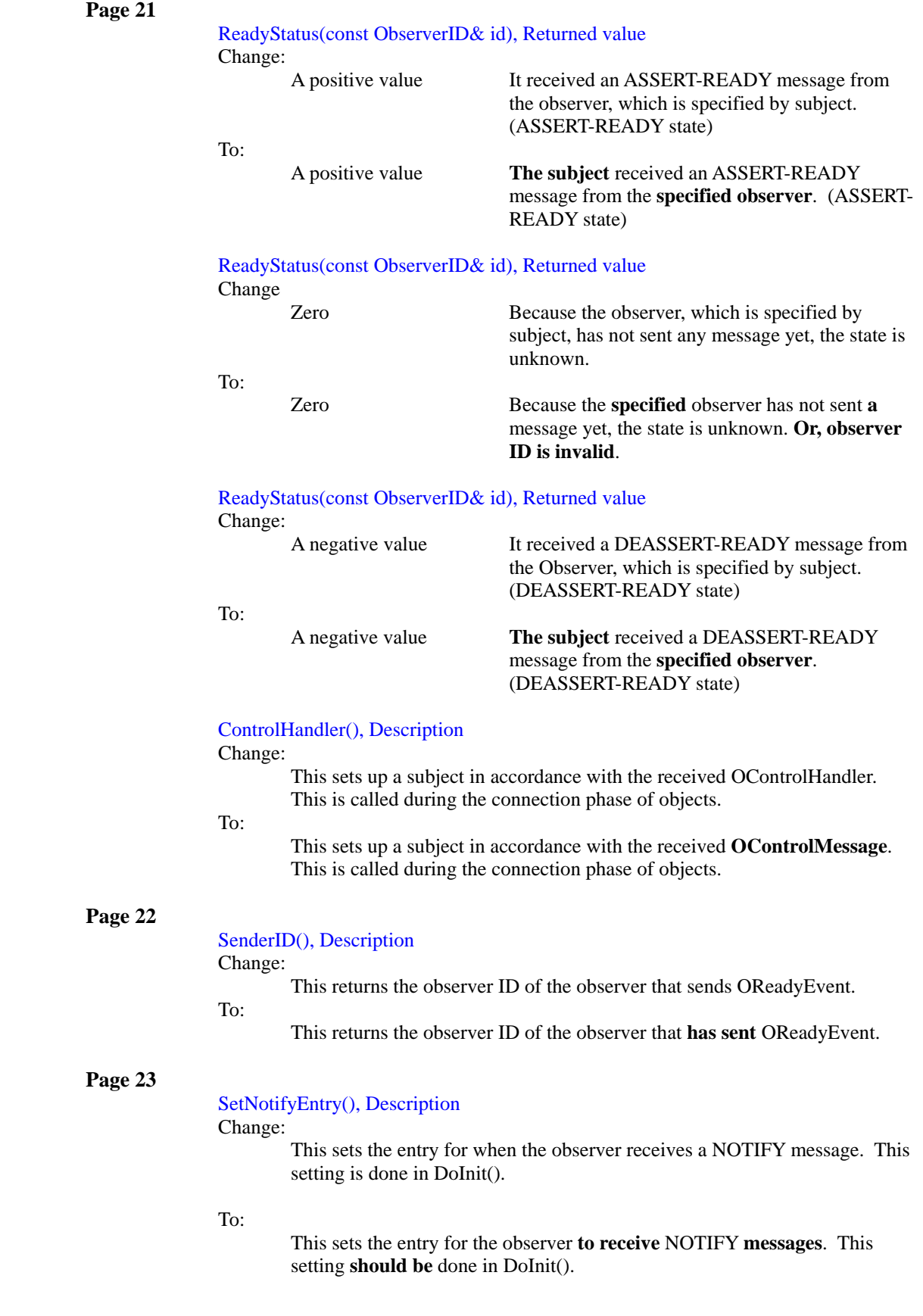

п

# SetBufCtrlParam(), Description

Change:

This sets the necessary control parameters of the buffer for observers of a subject. This setting is done in DoInit().

#### To:

This sets the necessary control parameters of the buffers **that the subject holds** for observers. This setting **should be** done in DoInit().

# SetBufCtrlParam(), Parameters

Change:

skip This specifies the data to skip (a sampling interval) to reduce the amount of received data. The default value is zero, which means no sampling.

To:

skip This specifies the data-skip (a sampling interval) to reduce the amount of **receiving** data. The default value is zero, which means no **sub-**sampling.

### SetBufCtrlParam(), Parameters

Change:

min This specifies the minimum amount of data when a subject sends the NOTIFY message to an observer. The default value is one. If you adequately set this parameter, you can reduce the amount of received data without data loss. To: min This specifies the minimum amount of data **units** when a subject sends the NOTIFY message to an observer. The default value is one. If you adequately set this parameter, you can reduce the **frequency** 

**of data-receiving** without data loss.

#### SetBufCtrlParam(), Parameters

Change:

max By an observer becomes ASSET-READY state, this specifies the maximum amount of a transmission buffer size that a subject should hold. This parameter must be greater than or equal to 'min'. The default value is one. Only the transmission data is held in the buffer when the value is one.

To:

max This specifies the maximum transmission buffer size **(units)** that a subject should hold **until an observer's state becomes ASSET-READY**. This parameter must be greater than or equal to 'min'. The default value is one. Only the **last** transmission data **unit** is held in the buffer when the value is one.

# SetSkip(), Description

Change:

This sets the necessary control parameter of the buffer for observers of a subject. This setting is done in DoInit(). This function is available to keep compatibility with previous software. This function is the same as SetBufCtrParam(skip, 1, 1).

To:

This sets the necessary control parameter of the **buffers that the subject holds** for observers. This setting **should be** done in DoInit(). This function is available to keep compatibility with previous software. This function is the same as SetBufCtrlParam(skip, 1, 1).

#### SetSkip(), Parameters

Change:

skip This specifies the data to skip (the sampling interval) to reduce the amount of received data. The default value is zero, which is no sampling.

To:

skip This specifies the data-skip (the sampling interval) to reduce the amount of **receiving** data. The default value is zero, which **means** no **sub-**sampling.

# **Page 26**

NumberOfSubjects(), Description

Change:

This returns the number of subjects connecting to an observer.

To:

This returns the number of subjects connecting to **the present** observer.

#### NumberOfSubjects(), Returned value

# Change:

The number of subjects connecting to an observer

To:

The number of subjects connecting to **the present** observer

#### begin(), Description

#### Change:

This returns the iterator that points the first subject in the subject list that connects to an observer.

To:

This returns the iterator that points **to** the first subject in the subject list that connects to **the present** observer

# begin(), Returned value

# Change:

The iterator that points the first subject

To:

The iterator that points **to** the first subject

# end(), Description

#### Change:

This returns the invalid iterator that points to the location after the last subject in the subject list that connects to an observer.

#### To:

This returns the invalid iterator that points to the location after the last subject in the subject list that connects to **the present** observer.

# **Page 27**

ConnectHandler(), Parameters

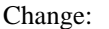

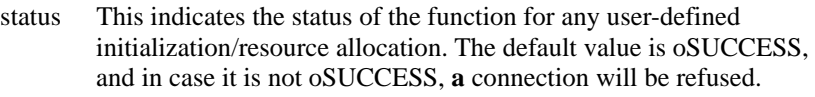

To:

status This indicates the status of the function for any user-defined initialization/resource allocation. The default value is oSUCCESS, and in case it is not oSUCCESS, connection will be refused.

### **Page 28**

title of chapter

Change:

2.4 NotifyEvent class

#### 2.4 **ONotifyEvent** class

NumOfNotify(void), Description.

# Change:

This returns the number of times that ONotifyEvent() was executed to send data.

To:

To:

This returns the number of times that ONotifyEvent() was executed **for the** data **that has been sent**.

# **Page 30**

### Line 2

Change:

This class has a pointer to the shared memory segment and controls the reference counter for the memory segment. The following are member functions.

To:

This class has a pointer to the shared memory segment and controls the reference counter for the memory segment. The following are member functions. **You cannot instantiate this class on the local stack**.

# RCRegion(void), Description

# Change:

This is constructor. It constructs the instance pointing NULL.

To:

This is constructor. It constructs the instance pointing **to** NULL.

## RCRegion(size\_t size), Description

Change:

This reserves the shared memory segment with the specified size, and constructs an instance pointing to this memory segment.

To:

This reserves **a** shared memory segment with the specified size, and constructs an instance pointing to this memory segment.

RCRegion(MemoryRegionID memID, size\_t offset, void\* baseAddr=NULL, size\_t size=0), Parameters

Change:

To:

size Data size

size Data size **in bytes**

# **Page 31**

~RCRegion(), Description

Change:

… Instead of calling the destructor, you can call RemoveReference().

To:

… Instead of calling the destructor, **you must** call **RCRegion::**RemoveReference().

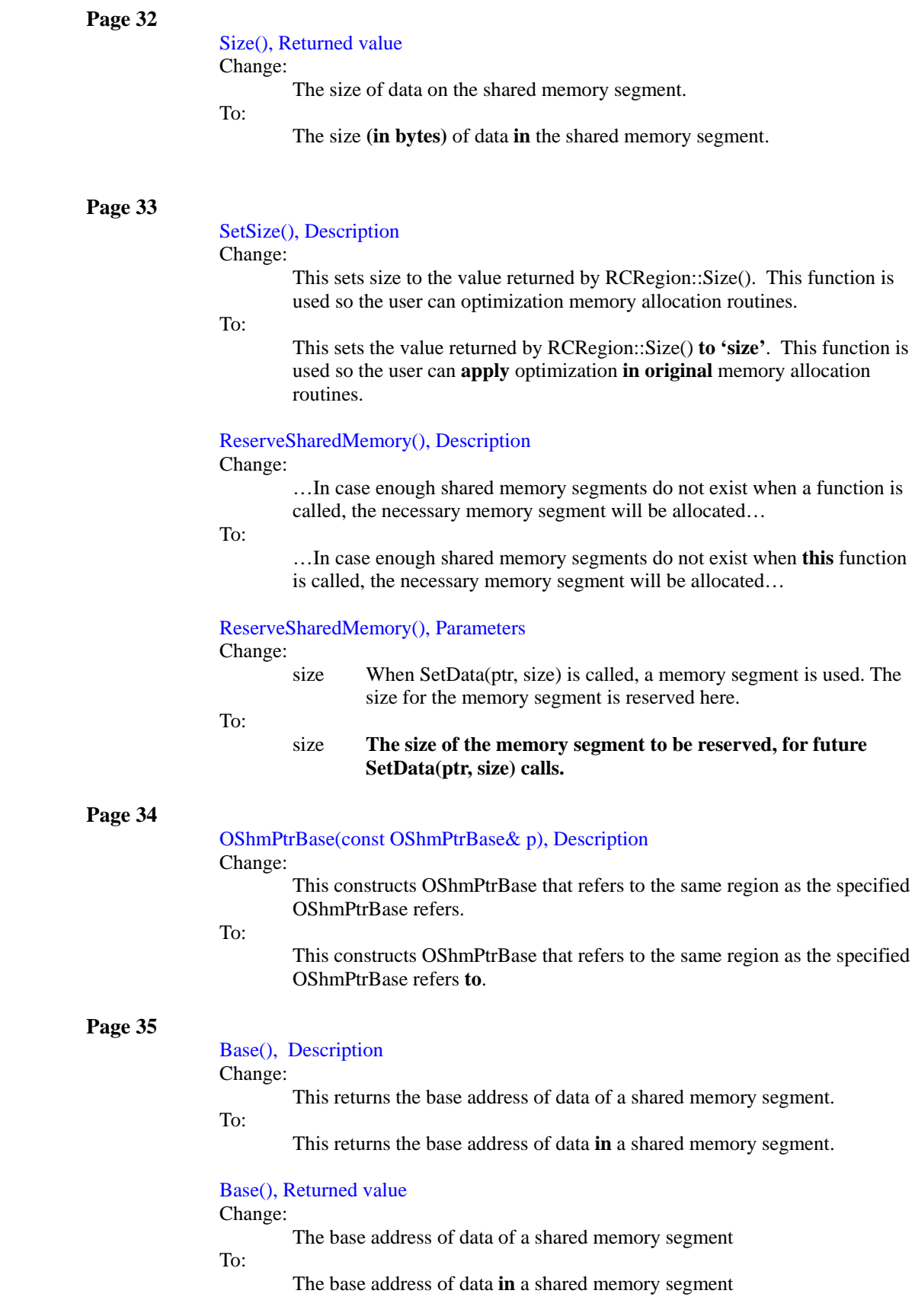

ä,

п

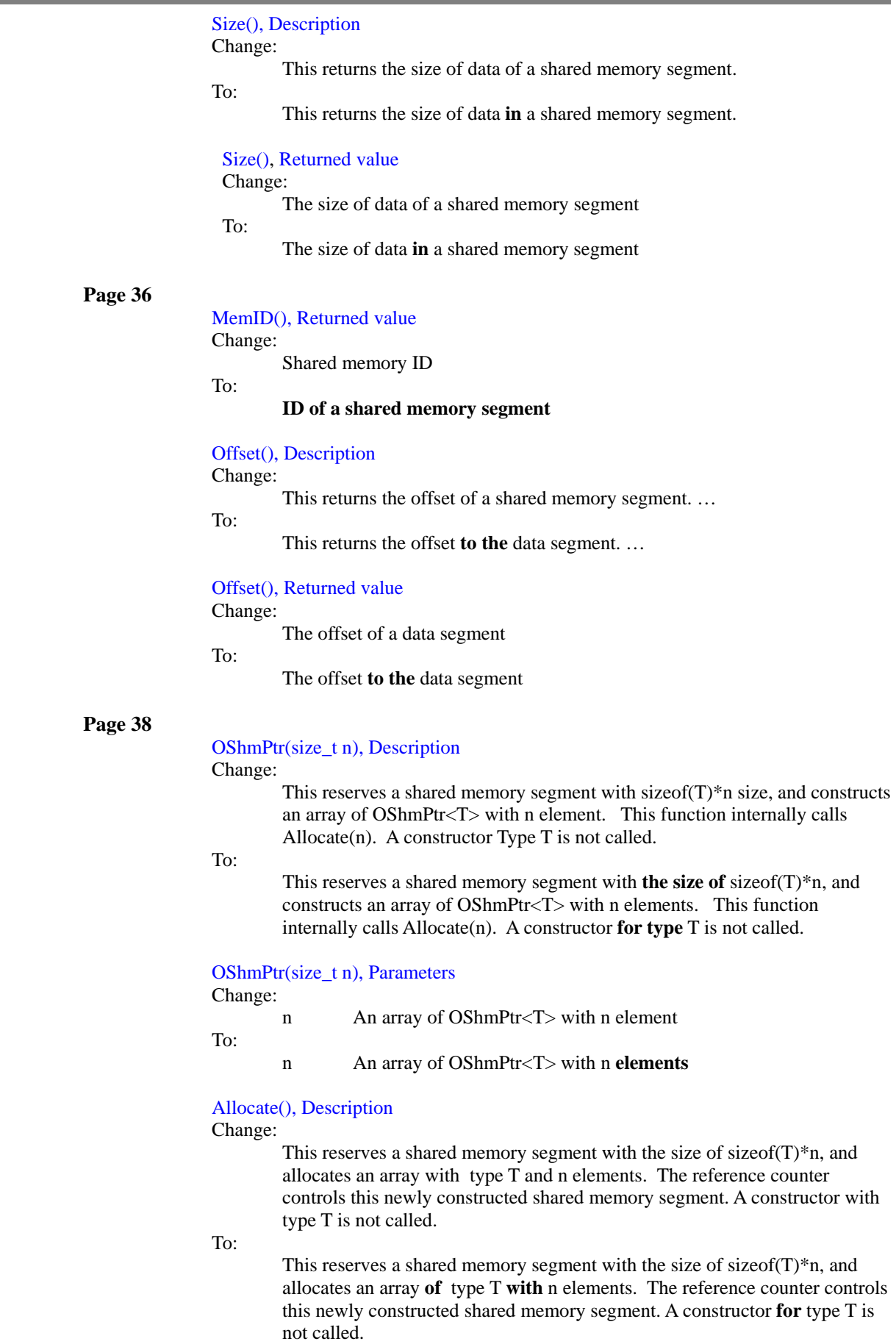

r.

٦

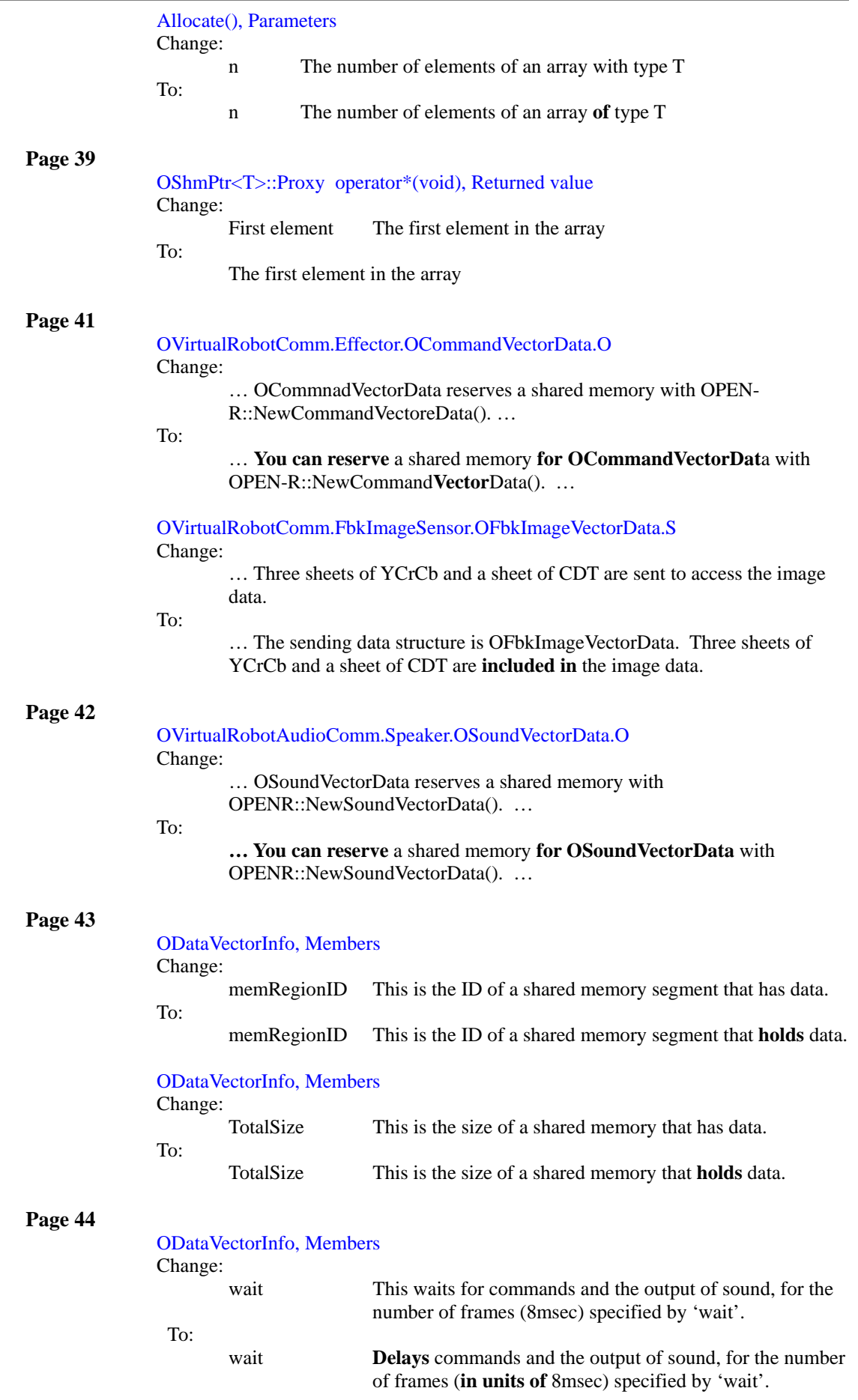

r.

п

# ODataVectorInfo, Members

Change:

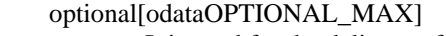

It is used for the delivery of the information between the object that sends OSensorFrameVectorData and the object that sends OCommandVectorData, OSoundVectorData. The data which is specified with optOffset and optSize is updated, and the data is copied to optional[] of OSoundFrameVectorData.

# To:

# optional[odataOPTIONAL\_MAX]

It is used for the delivery of the information between the object that **receives** OSensorFrameVectorData and the object that sends OCommandVectorData, OSoundVectorData. The data **in optional[] (whose range** is specified with optOffset and optSize**)** is updated, and the data is copied to optional[] of **OSensorFrameVectorData**.

#### **Page 45**

#### 4.2.1 OcommandVectorData, Description

Change:

This is a data structure that has joint and LED commands….. It is possible to keep different kinds of commands with one OCommanVectorData.

To:

This is a data structure that **holds** joint and LED commands.…. It is possible to keep different kinds of commands **in** one OCommandVectorData.

# **Page 46**

# OCommandInfo, Members

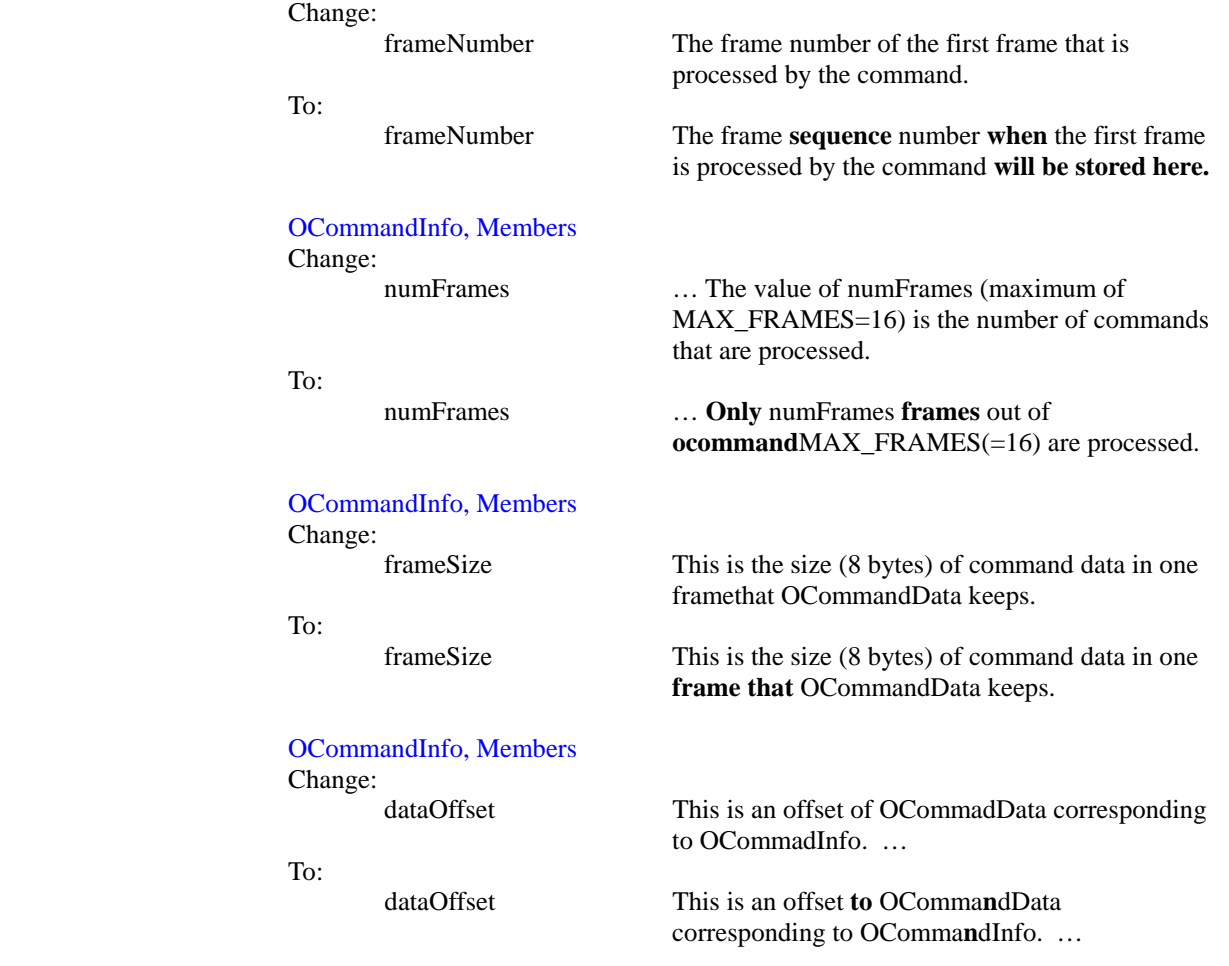

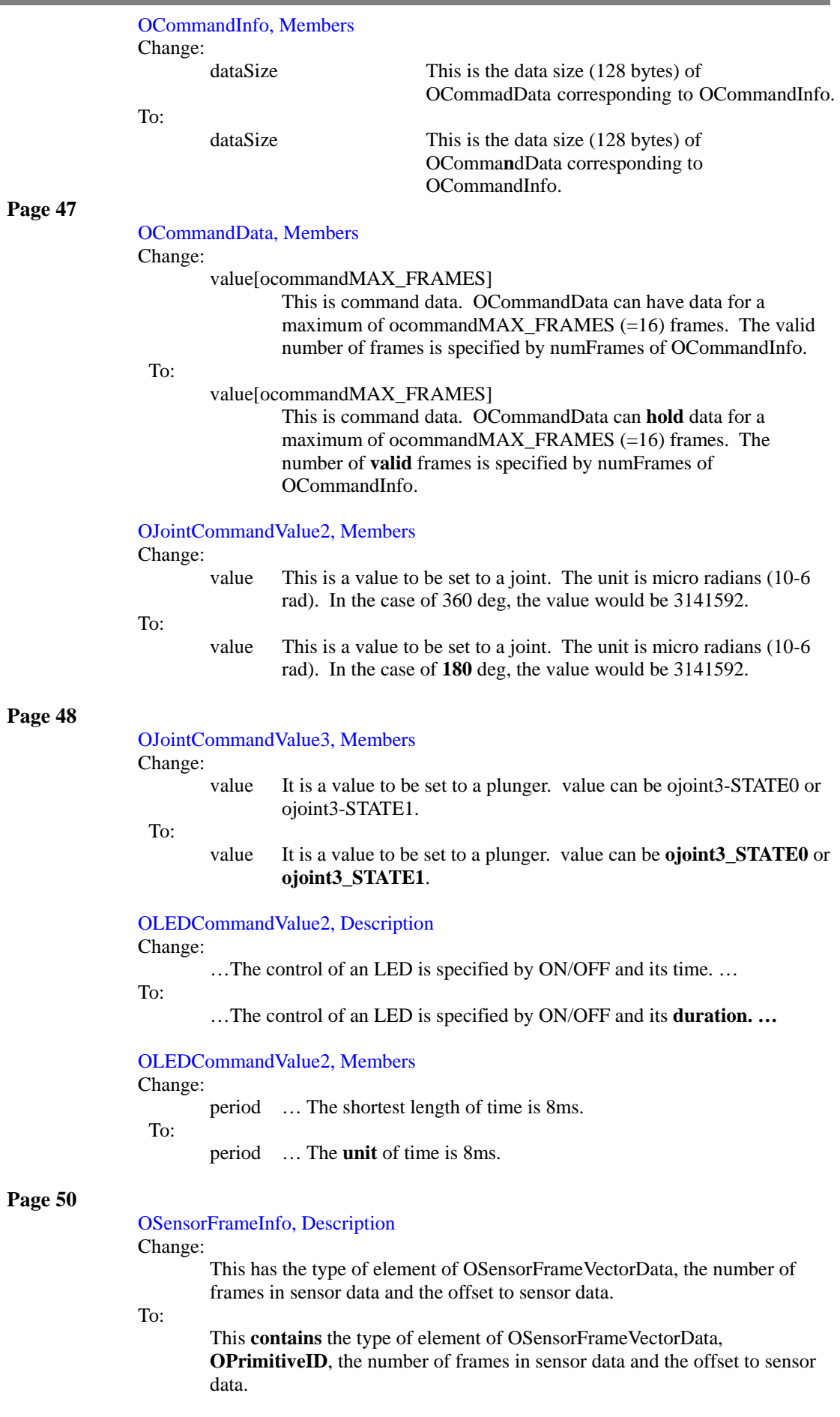

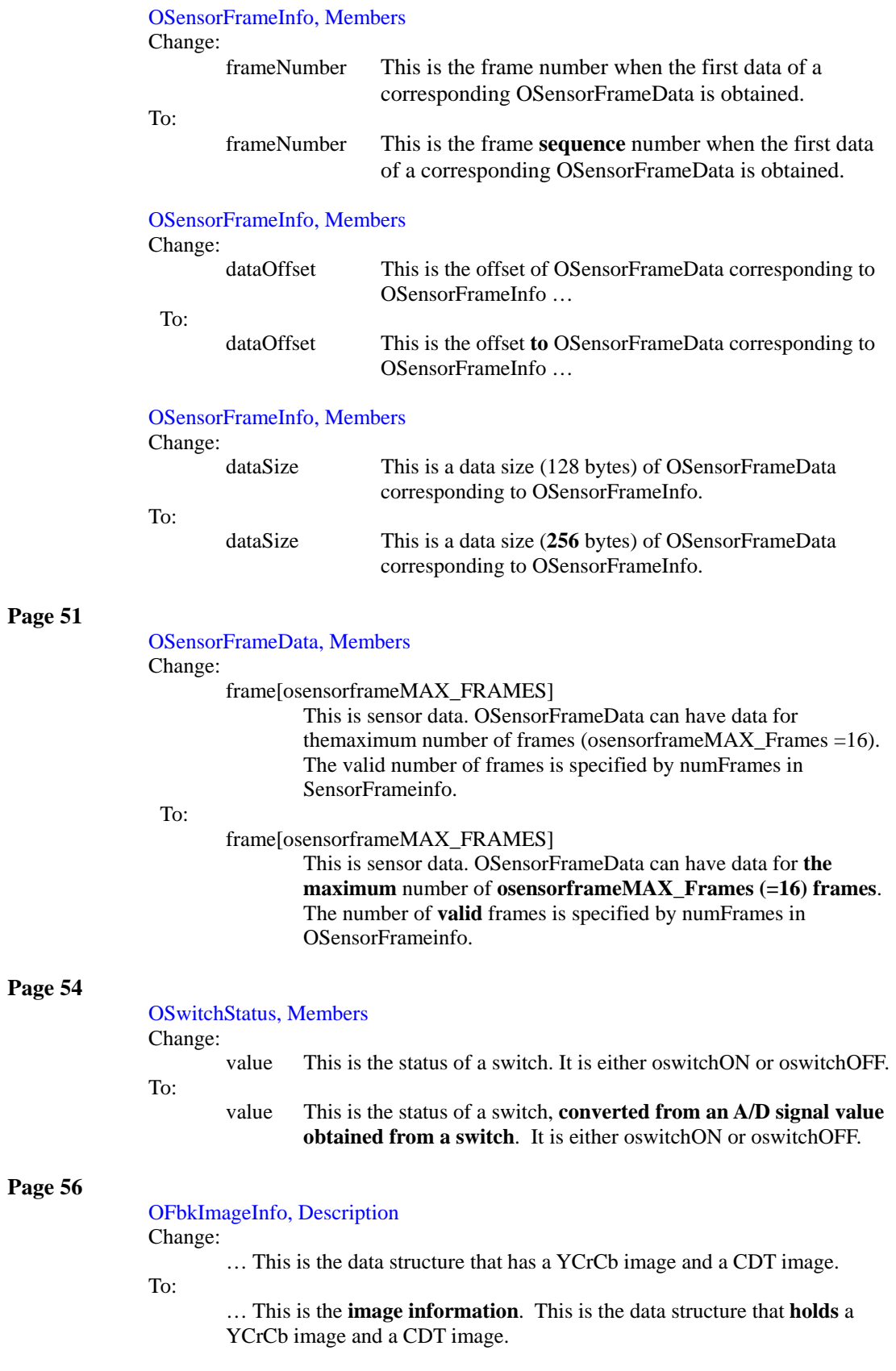

٦

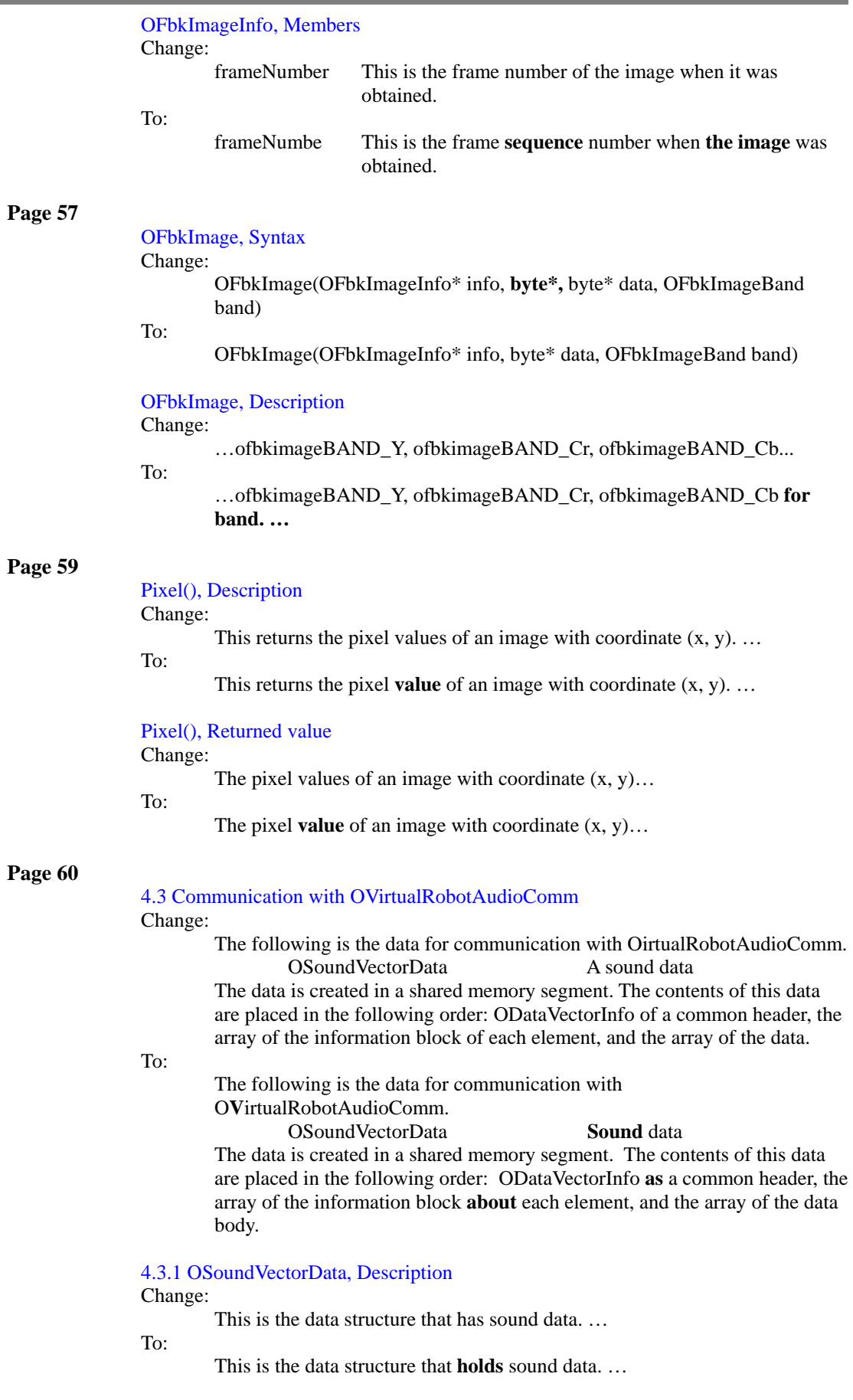

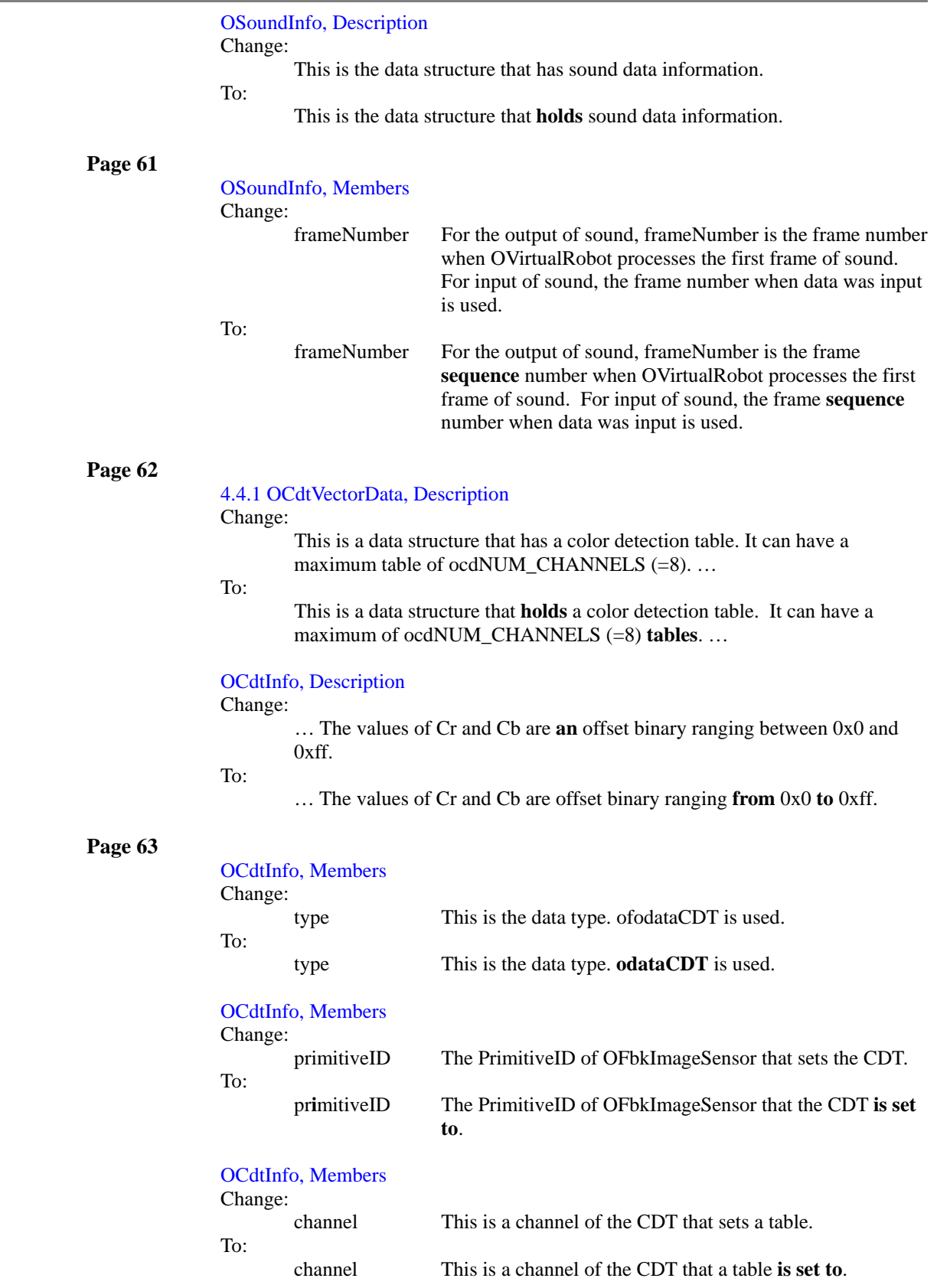

D

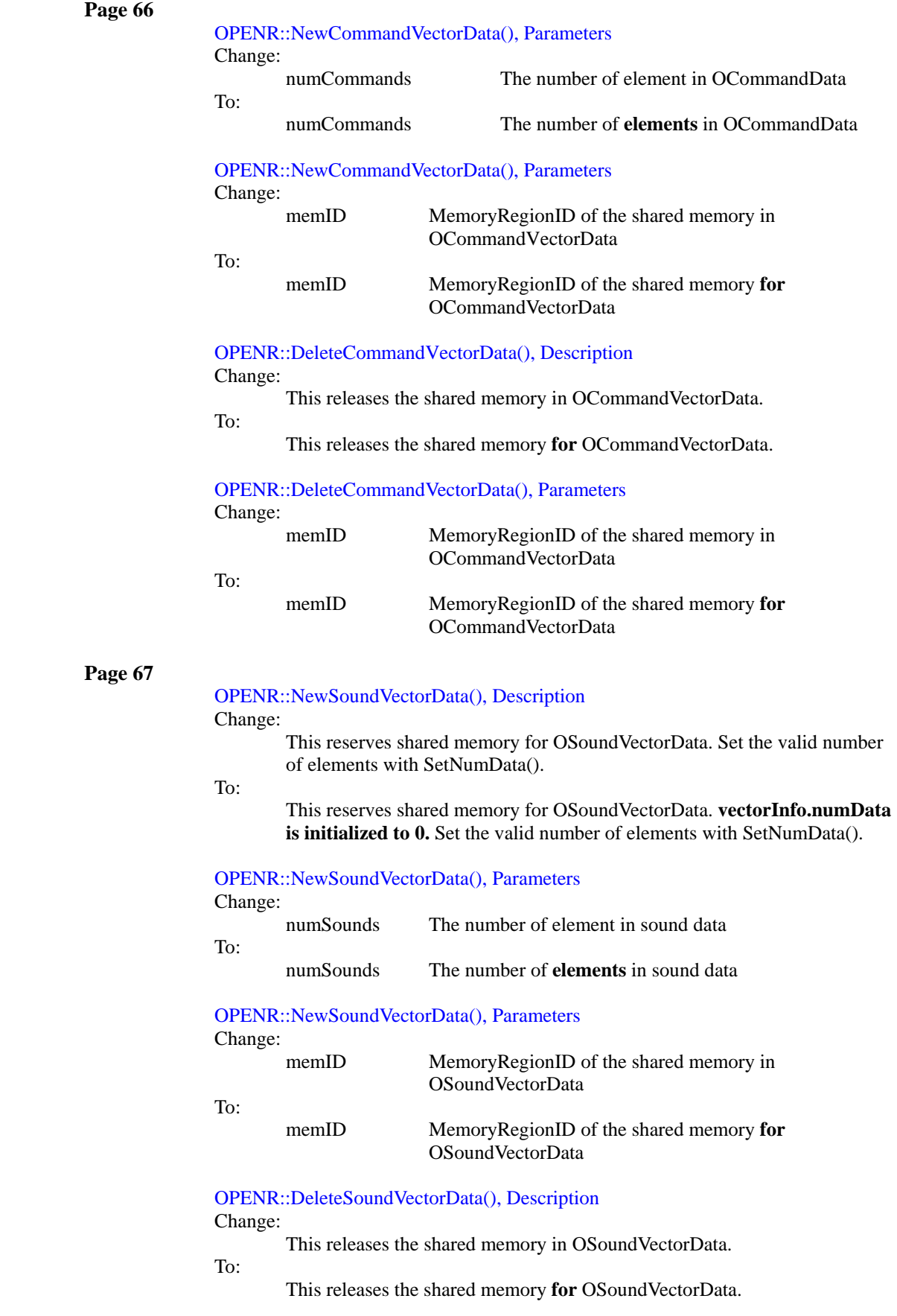

п

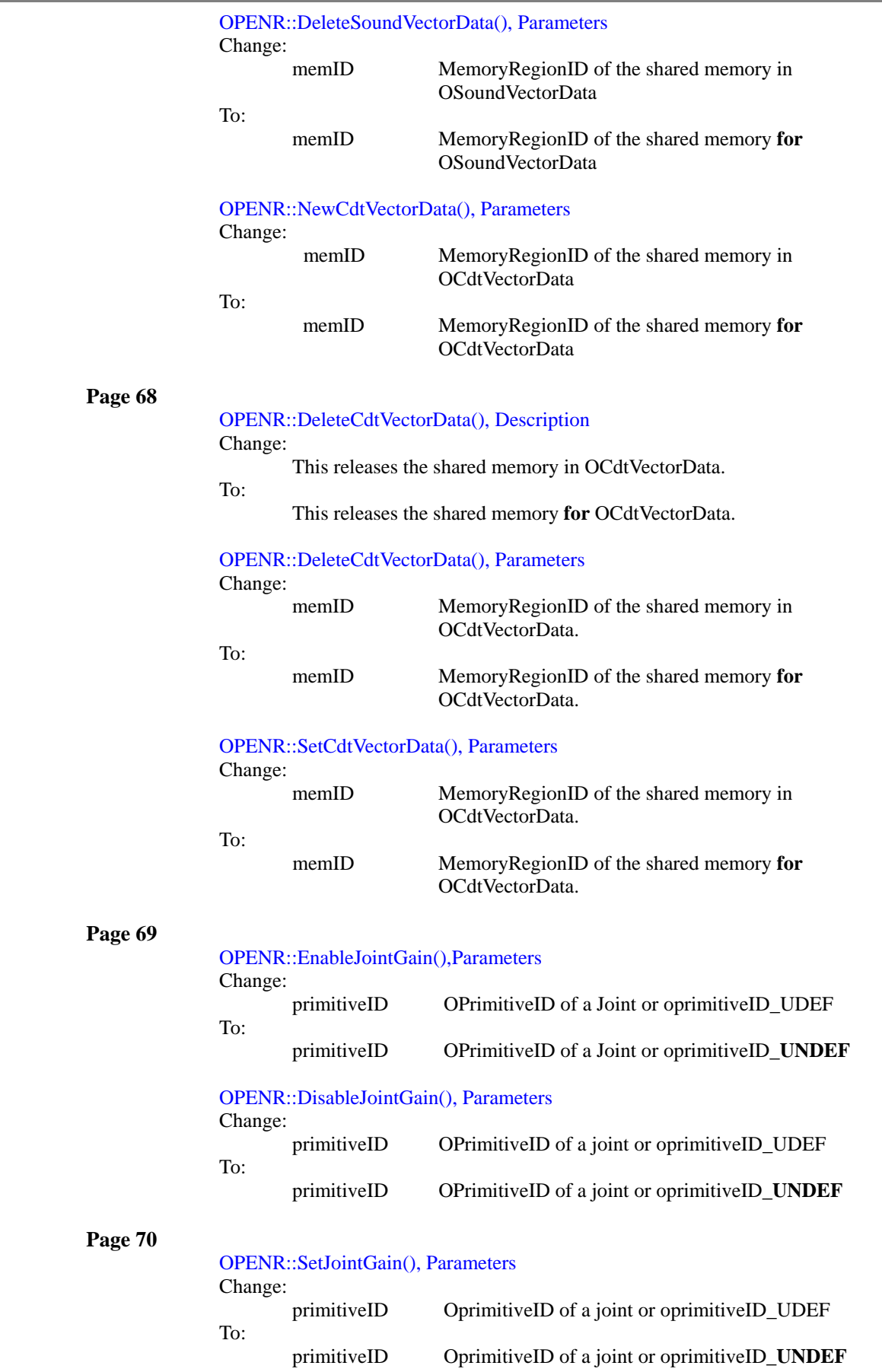

ä,

ü

D

r.

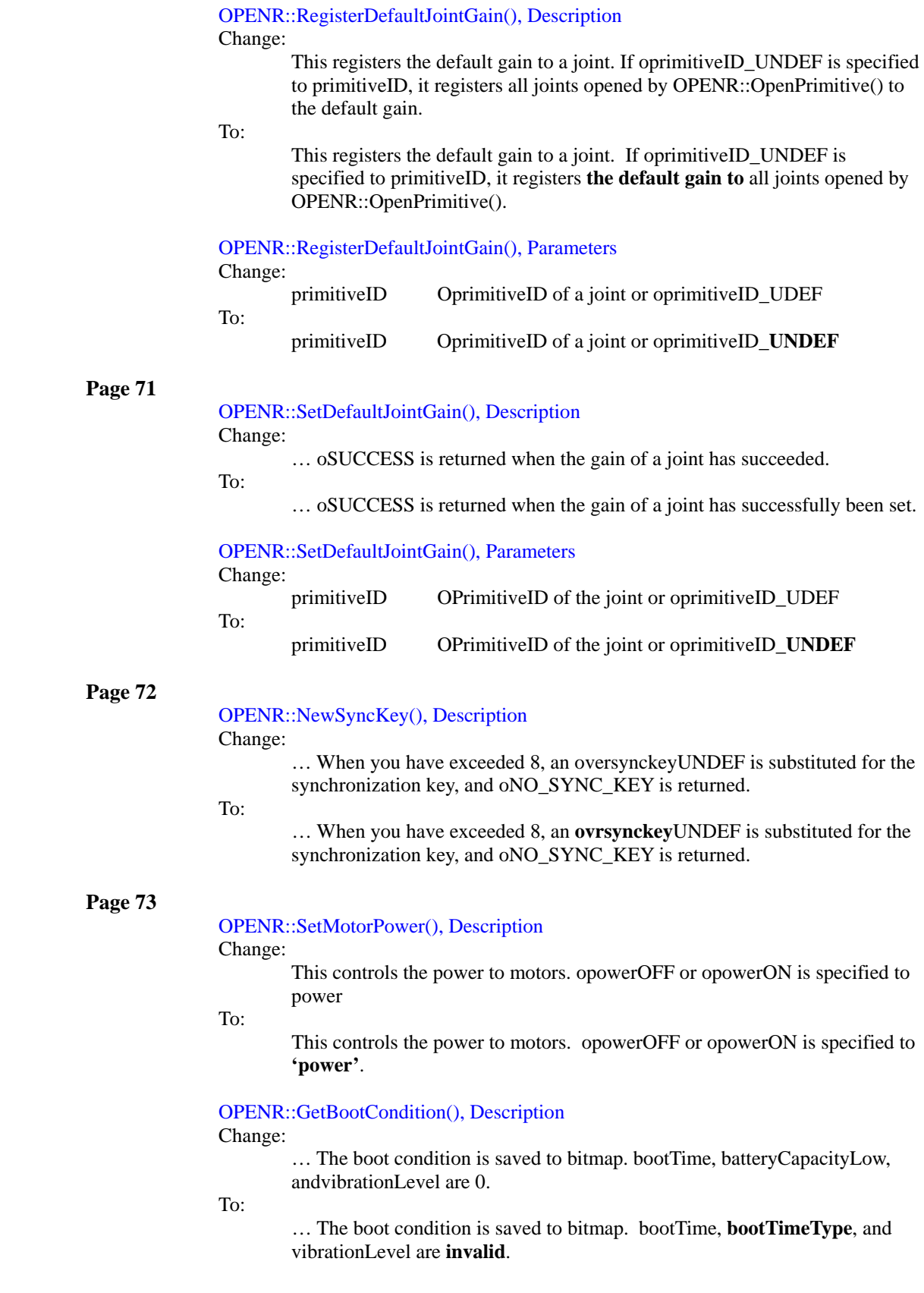

п

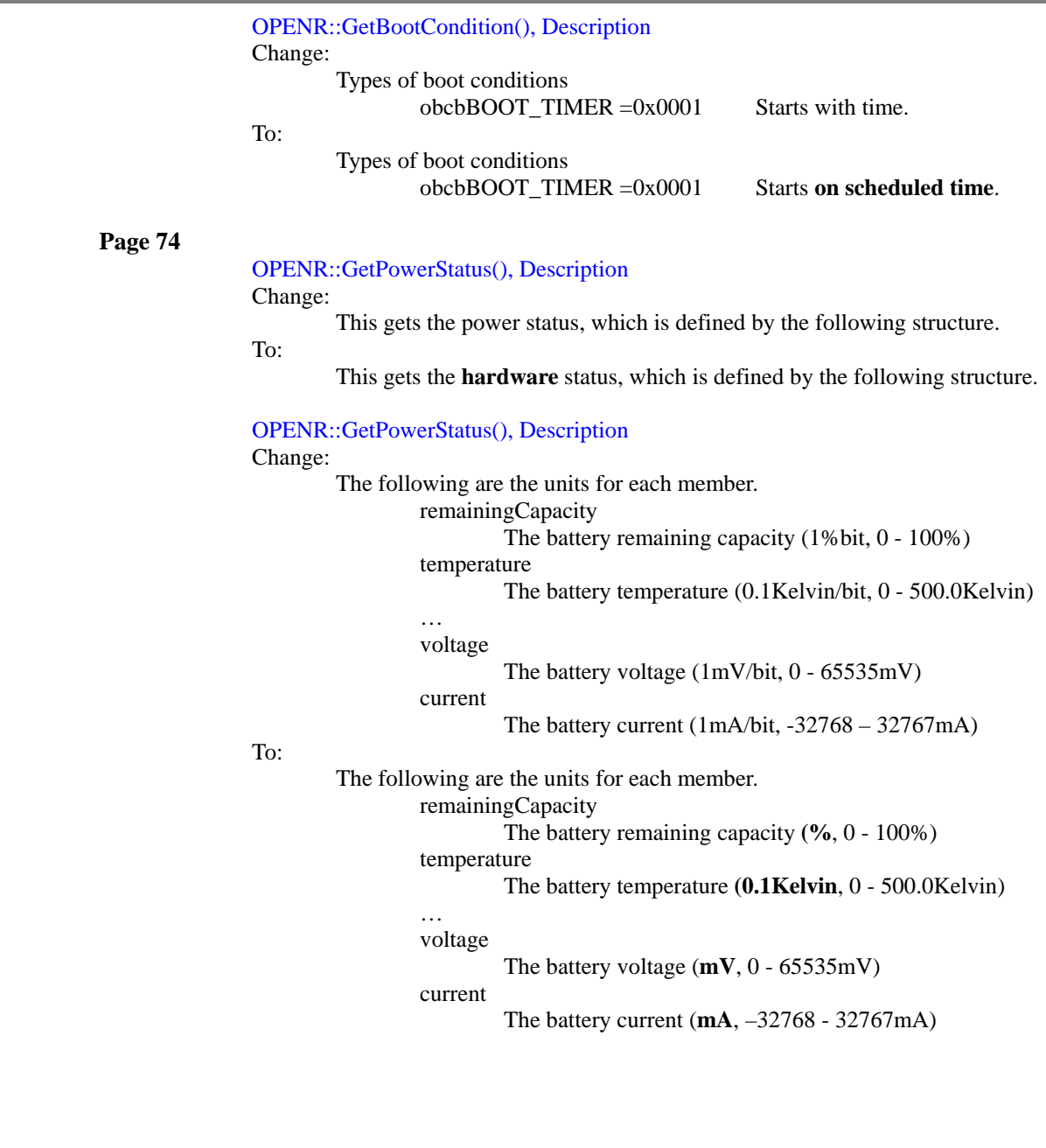

ä,

٦

D

Ė

# OPENR::GetPowerStatus(), Description

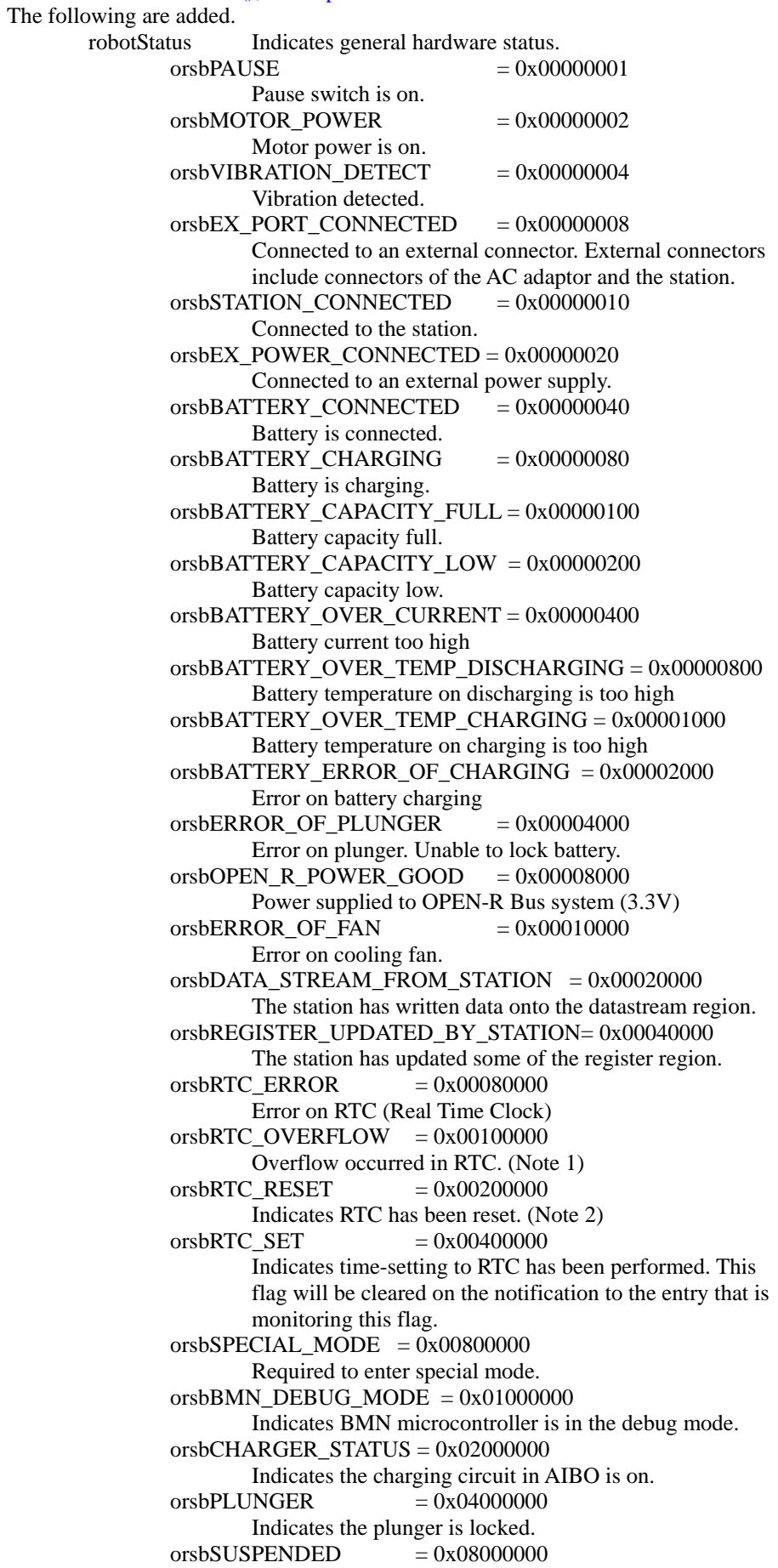

ä,

# reserved  $orsbSPECIAL_DATA_READ_REQ = 0x10000000$

reserved

#### Note 1

The time is represented by the number of seconds elapsed since 2000/1/1 0:00. The data length is 32-bits (signed). Therefore, if the value exceeds 0x7fffffff, the elapsed seconds will be negative and unable to represent the time properly. Starting from year 2000, it is possible to represent time until around year 2068. This flag will be cleared when the time is set, by using the LCD panel on AIBO, via a command by the CPU, or via the station.

### Note 2

If it is not charged for a long period, the local power of the RTC will be exhausted and the time kept in the RTC will be lost. This flag will also be cleared when the time is set, using the mothods described above.

# batteryStatus Indicates battery status.

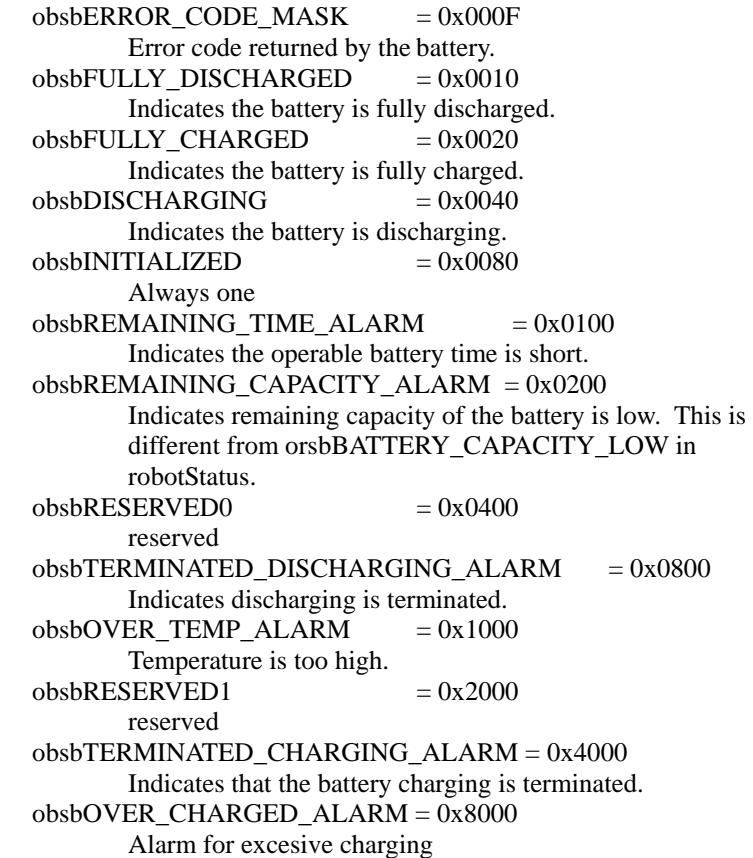

# OPENR::ObservePowerStatus(), Description

#### Change:

…

When a parameter specified by notifyStatus is changed, the content that was changed is notified to entry. NotifyStatus cannot monitor fullyChargedCapacity, voltage, or current. In robotStatus and batteryStatus, when a specified bit is changed, the bit is notified.In remainingCapacity, temperature, timeDif, and volume, the following symbolic constants are defined in OPower.h. In opso\*\_NOTIFY\_EVERY\_CHANGE, when it is changed, it is notified. In opso\*\_NOT\_NOTIFY, when it is changed, it is not notified. Excluding the above values, when a value becomes the specified value, a notification occurs. The notified message structure is OPowerStatusMessage.

Once ObservePowerStatus() is executed, the specified entry will be notified when the power status matches the specified notifyStatus. This occurs until OPENR::UnobservePowerStatus() is executed. Each bit roboStatus and batteryStatus of notifyStatus is notified on both rising and falling edges. remainingCapacity, temperature, timeDif, and volume are notified when each value is changed, or it becomes the specified value. When a value is specified, a notification occurs when the value becomes the specified value. However, a notification does not occur when the value is changed. After that, a notification does not occur if the value is changed from the specified value.

To:

When a parameter specified by notifyStatus is changed, **the specified** '**entry' will be notified of the change**. **In** NotifyStatus, fullyChargedCapacity, **'voltage', or 'current' cannot be monitored for their changes**. **For** robotStatus and batteryStatus, **a notification will occur** when a specified bit is changed. **For** remainingCapacity, temperature, timeDif, and volume, the following symbolic constants are defined in OPower.h. **Specifying** opso\*\_NOTIFY\_EVERY\_CHANGE **for a parameter indicates notification of changes of this parameter. Specifying** opso\*\_NOT\_NOTIFY **for a parameter indicates not to notify when parameter is changed. A value excluding** the above **two indicates notification** when **the parameter's value** becomes the specified value. The notified message structure is OPowerStatusMessage. …

Once ObservePowerStatus() is executed, the specified entry will be notified **every time** the power status matches the specified notifyStatus. This **continues** until OPENR::UnobservePowerStatus() is executed. **For each** bit **of robotStatus** and batteryStatus **in** notifyStatus, **a notification will occur** on both rising and falling edges. **For** remainingCapacity, temperature, timeDif, and volume, **a notification will occur** when each **parameter's** value is changed, or it becomes the specified value. When a value is specified, a notification occurs when the parameter's value becomes the specified value. However, a notification **will** not occur if the **parameter's** value is changed from the specified value, **nor if the parameter's value is unchanged**.

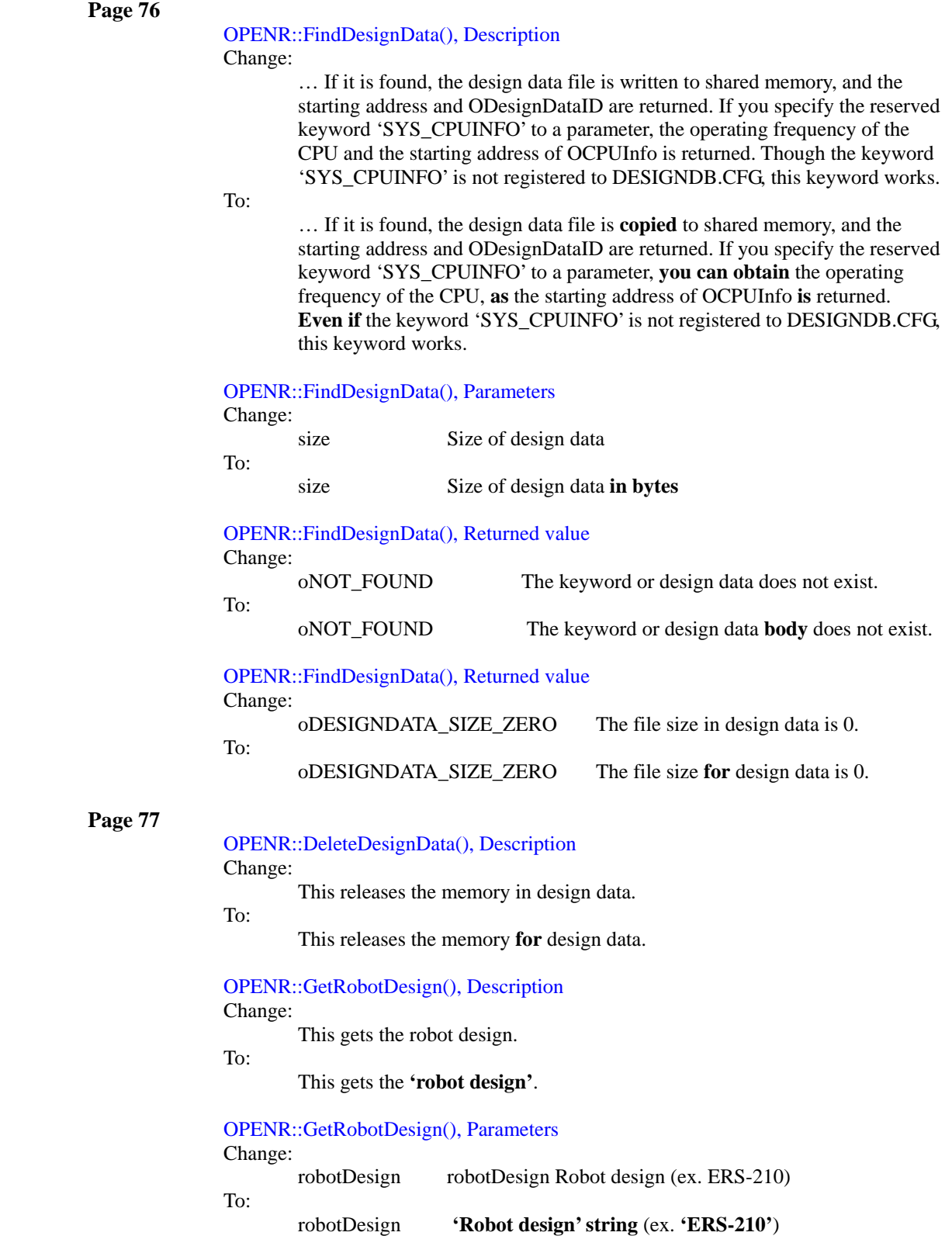

D

r.

٦

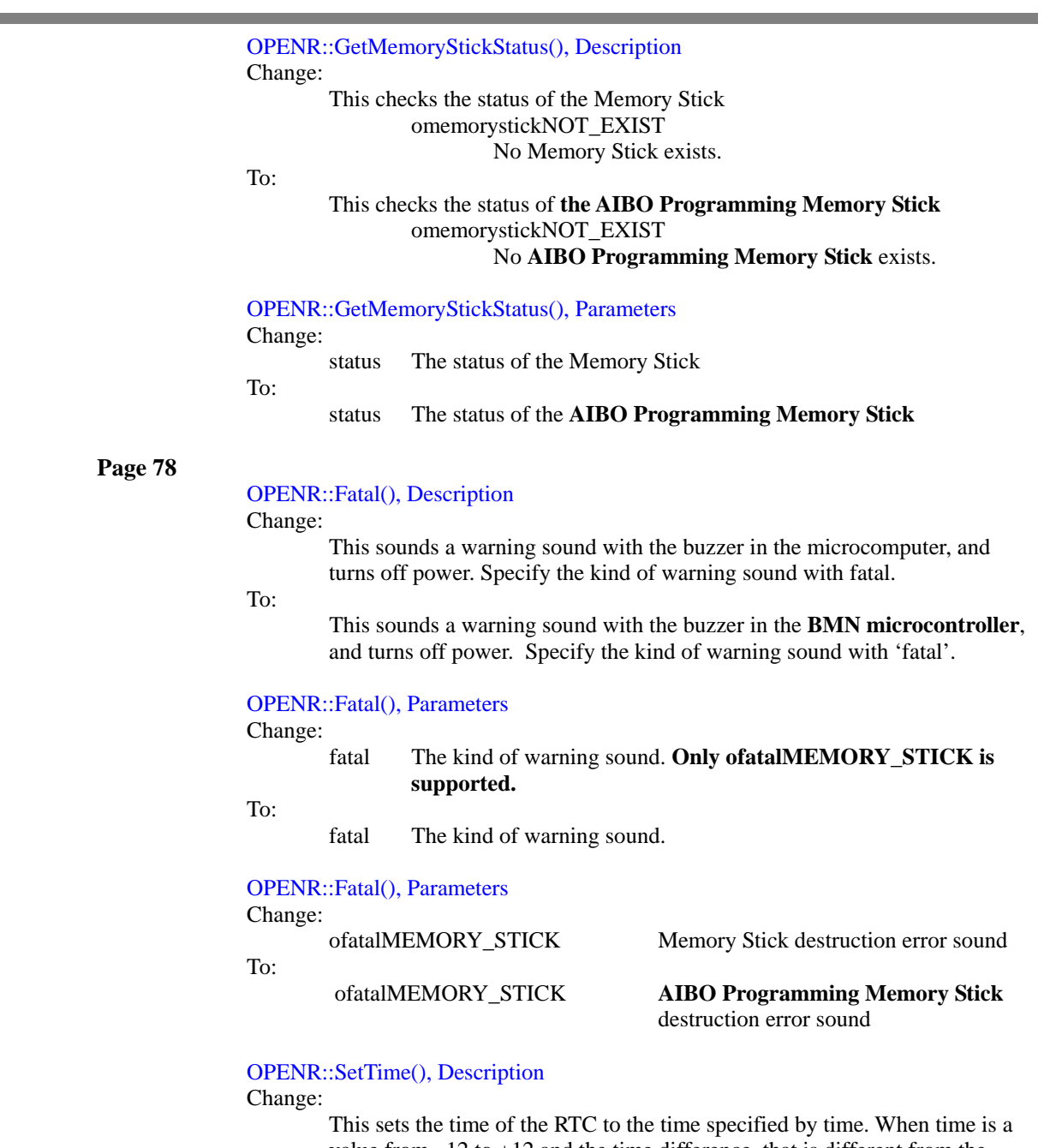

value from  $-12$  to  $+12$  and the time difference, that is different from the current time difference, is set, the time difference is also set to the BMN microcomputer.

To:

This sets the time specified by 'time' **to the time of the RTC**. **If the time difference is set in 'time' as** a value from  $-12$  to  $+12$  that is different from the current time difference, the time difference is also set to the BMN **microcontroller**.

# OPENR::SetTime(), Parameters

Change: Time and a time difference

To:

time **The structure of time** and a time difference

# OPENR::GetTime(), Description

Change:

This gets the time and a time difference.

To:

This gets the time and **the** time difference.

# OPENR::GetTime(), Parameters

Change:

time The structure of time difference and time

To:

time The structure of **time and time difference**

# <span id="page-50-1"></span><span id="page-50-0"></span>**Model Information ERS-210 Changes form 20020730-E-002 to 20030201-E-003**

**Page 18** 

The following are added.

2.4 Relations between the polarity of PWM and the polarity of rotation angle of joints

In OPEN-R SDK 1.1.3 r1, rotation angle of some of the joints had opposite polarity to the corresponding PWM duty. In OPEN-R SDK 1.1.3 r2, polarities of rotation angle and PWM duty are aligned for all of the joints.

Polarity of rotation angle of joint to the positive direction of PWM

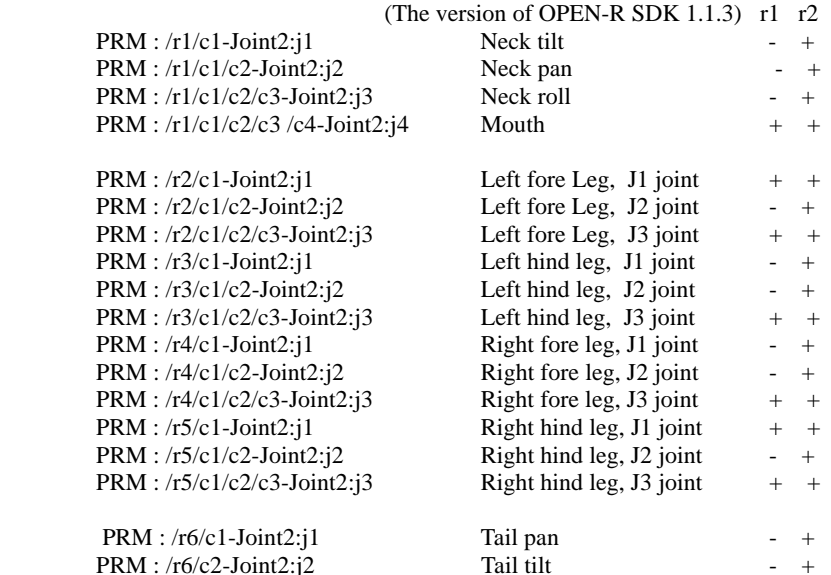

# **Page 19**

3.2 Speaker

The following are added. ospksndMONO16K16B

# <span id="page-51-0"></span>**Changes from 20020603-E-001 to 20020730-E-002**

**Page 7** 

```
1.2.2 Leg 
Change:
```
 3DOF (Waist:1DOF, Shoulder:1DOF, Knee:1DOf) x2 3DOF (Waist:1DOF, Shoulder:1DOF, Knee:1DOf) x2

```
To: 
          3DOF x 2 
         3DOF x 2
```
**Page 13** 

2.1 list of CPC Primitive Locator, Left fore leg, Left hind leg, Right fore leg, Right hind leg

Change:

- Waist Joint Shoulder Joint Knee Joint
- To:
- **J1** Joint
- **J2** Joint
- **J3** Joint

# **Page 16**

2.2.3 Software Limitation of 4 Joints in Head

Change:

Please set the angle within the range of right roll and mouth defined in the area of tilt and pan. Pan is also symmetric on the right side. Please pay attention to the relationship between the large and small roll.

To:

**Roll angle and mouth are limited to certain ranges in respective areas defined by tilt and pan angles.** Pan is also symmetric on the right side. Please **note** the relationship between **the roll direction and the positive/negative sign of the roll angle**.

#### **Page 18**

# 2.3 Servo Gain

Change:

The following are the default servo gains in joints for ERS-210.

# To:

The following are the **standard** servo gains in joints for ERS-210.

# 2.3 Servo Gain

The following are deleted. // head tilt // head pan // head roll // leg FL joint // leg FL shoulder // leg FL knee // leg RL joint // leg RL shoulder // leg RL knee // leg FR joint // leg FR shoulder // leg FR knee // leg RR joint // leg RR shoulder

# <span id="page-52-1"></span><span id="page-52-0"></span>**Model Information ERS-220 Changes from 20020730-E-002 to 20030201-E-003**

**Page 17** 

The following are added.

2.4 Relations between the polarity of PWM and the polarity of rotation angle of joints

In OPEN-R SDK 1.1.3 r1, rotation angle of some of the joints had opposite polarity to the corresponding PWM duty. In OPEN-R SDK 1.1.3 r2, polarities of rotation angle and PWM duty are aligned for all of the joints.

Polarity of rotation angle of joint to the positive direction of PWM

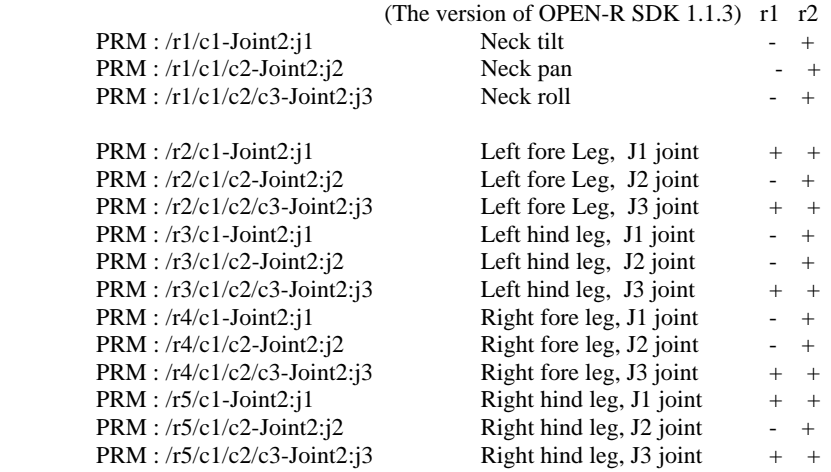

**Page 18** 

3.2 Speaker

The following are added. ospksndMONO16K16B

# <span id="page-53-0"></span>**Changes from 20020603-E-001 to 20020730-E-002**

**Page 7** 

```
1.2.2 Leg
Change:
```
 3DOF (Waist:1DOF, Shoulder:1DOF, Knee:1DOf) x2 3DOF (Waist:1DOF, Shoulder:1DOF, Knee:1DOf) x2

```
To: 
          3DOF x 2 
          3DOF x 2
```
**Page 12** 

2.1 list of CPC Primitive Locator, Left fore leg, Left hind leg, Right fore leg, Right hind leg

Change:

 Waist Joint Shoulder Joint Knee Joint

To:

- **J1** Joint **J2** Joint **J3** Joint
- 

**Page 13** 

2.1 list of CPC Primitive Locator, Tail

Change:

To:

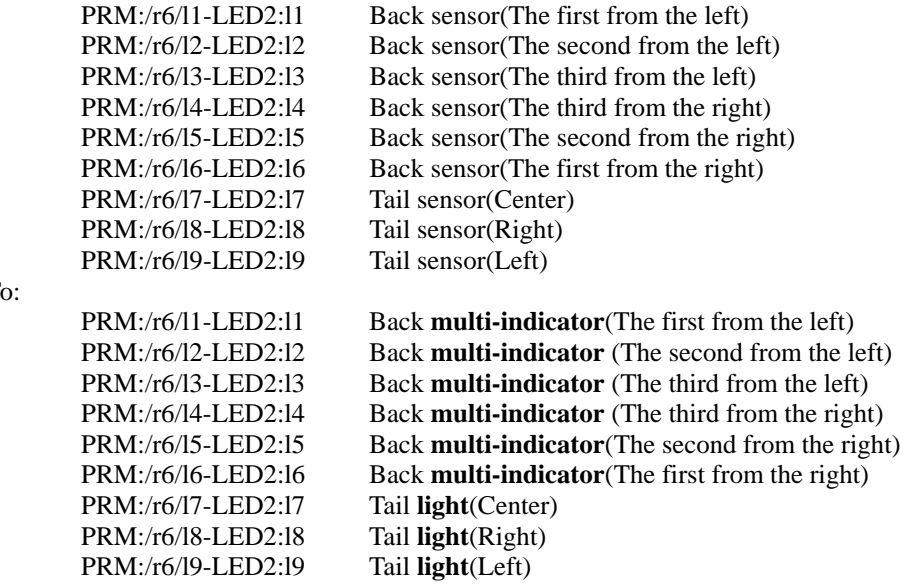

# **Page 15**

# 2.2.3 Software Limitation of 4 Joints in Head

Change:

Please set the angle within the range of right roll and mouth defined in the area of tilt and pan. Pan is also symmetric on the right side. Please pay attention to the relationship between the large and small roll.

To:

**A roll angle is limited to certain ranges in respective areas defined by tilt and pan angles**. Pan is also symmetric on the right side. Please **note** the relationship between **the roll direction and the positive/negative sign of the roll angle**.

# **Page 17**

2.3 Servo Gain

Change:

The following are the default servo gains in joints for ERS-220.

To:

The following are the **standard** servo gains in joints for ERS-220.

# 2.3 Servo Gain

The following are deleted. // head tilt // head pan // head roll // leg FL joint  $\frac{1}{\sqrt{2}}$  FL shoulder // leg FL knee // leg RL joint // leg RL shoulder // leg RL knee // leg FR joint // leg FR shoulder // leg FR knee // leg RR joint // leg RR shoulder // leg RR knee

# **Page 18**

# 3.1 LED

# Change:

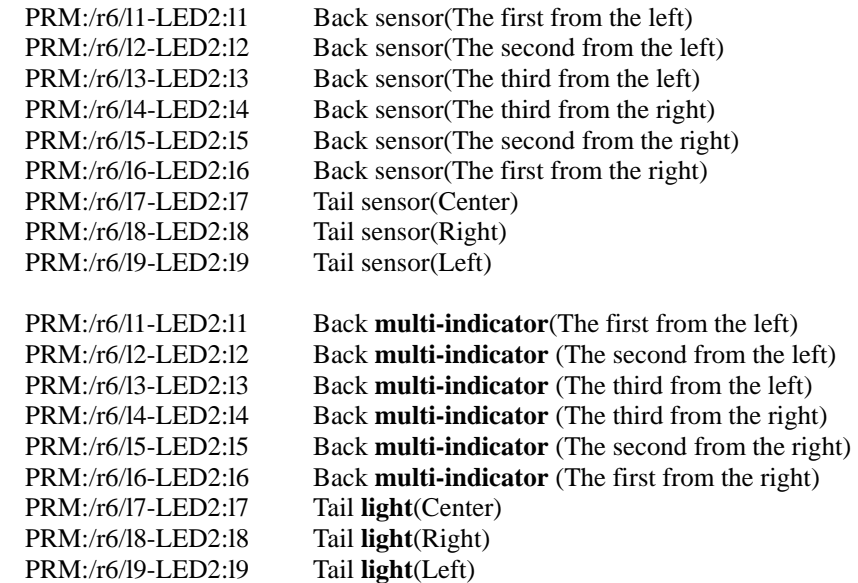

To:

3.1 LED

The following are deleted.

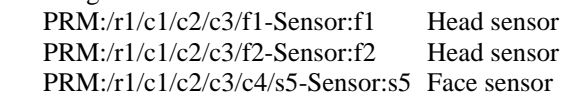

# <span id="page-55-1"></span><span id="page-55-0"></span>**OPEN-R Internet Protocol Version4 Changes from 20020603-E-001**

none